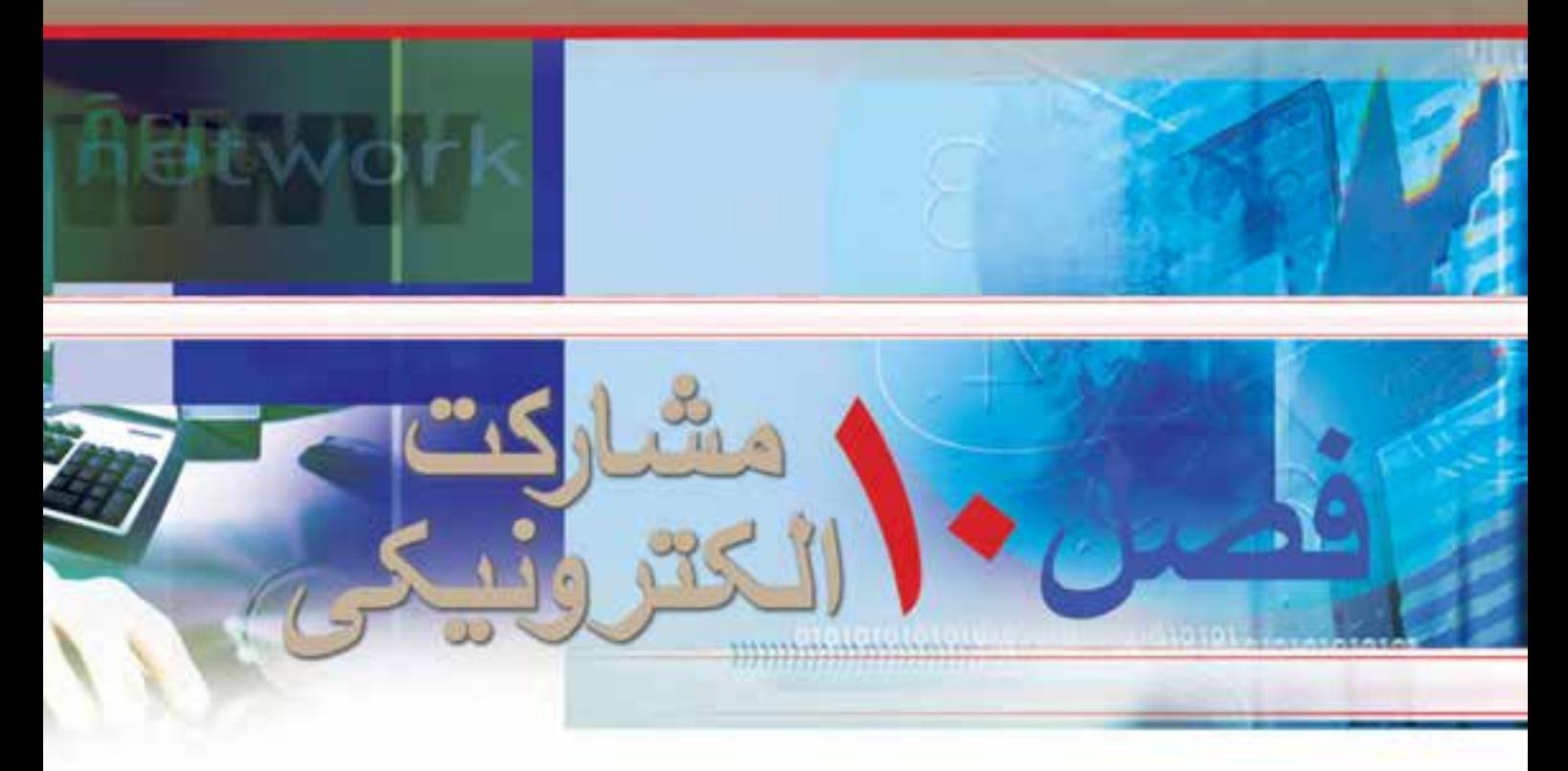

# **هدف هاي رفتاري**

**پس از آموزش اين فصل، هنرجو مي تواند -1روش هاى مختلف پرداخت قبوض بصورت اينترنتى را توضيح دهد. -2يك قبض را بصورت اينترنتى پرداخت نمايد. -3از طريق اينترنت براى مسافرت بليط خريدارى نمايد. -4يك خريد اينترنتى ساده را انجام دهد. -5روش هاى مختلف پرداخت هزينه خريد اينترنتى را توضيح دهد. -6يك ثبت نام اينترنتى را انجام دهد. -7در يك گروه مورد علاقه عضو شود.**

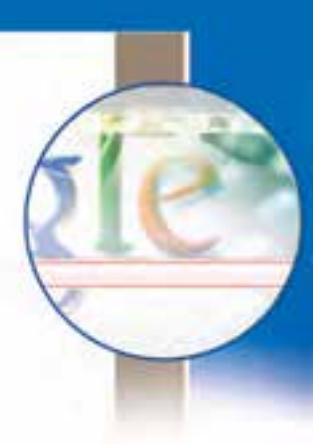

# **-10-1 مقدمه**

تكنولوژى هاى جديد ارتباطى و فناورى هاى نوين اطلاعات، اين توانايى را دارند كه با تاثير گذارى بر ارزش هاى فرهنگى جامعه، تا اندازه زيادى نحوه زندگى شهروندان را تغيير دهند. اينترنت با برقرارى ارتباط مستقيم با شهروندان، فرصت هاى تازه اى را براى مشاركت در فضاى مجازى فراهم كرده است. شكل گيرى تالارهاى گفتمان، فعاليت پر تحرك و پر تعداد فروشگاههاى اينترنتى، خدمات اينترنتى بانك ها، خبررسانى، آموزش الكترونيكى ، فعاليت گروه ها و شخصيت هاى سياسى در اينترنت و راه اندازى ميليون ها سايت متعلق به دستگاه هاى دولتى، همگى نشانه هايى دال بر اين ادعا هستند كه اينترنت مى تواند شكل جديدى از زندگى اجتماعى را ايجاد كند يا دست كم برداشت ها، باورها و داشته هاى ما را از ارتباطات كه مبتنى بر برداشت هاى سنتى هستند، دگر گون سازد. هرچند كه همچنان در مورد آثار مثبت يا پيامدهاى منفى اينترنت بر اجتماع و چگونگى آنها اختلاف نظر هاى بسيار وجود دارد، اما درهر حال پديده اينترنت و قابليت هاى مهم آن در برقرارى رابطه تعاملى و دوسويه و همچنين ارتباط مستقيمى كه از اين طريق ايجاد مى شود، در جاى خود مى تواند فرصتى براى توسعه و رشد جنبه هاى گوناگون فرهنگى، اجتماعى، آموزشى، اقتصادى در جوامع باشد. اين فصل در مورد مشاركت شهروندان در وب مى باشد. بايد به اين نكته مهم توجه داشت كه كاربران رايانه و اينترنت، با يادگيرى مفاهيم مقدماتى و پايه رايانه و اينترنت و توجه به نحوه ايجاد ارتباطات ايمن (محتواى فصل هاى اول تا نهم كتاب)، قادر خواهند بودبه صورت عملى در وب مشاركت داشته و نقش يك شهروند الكترونيكى را ايفاء نمايند. به عبارت ديگر، كاربرى كه قادر باشد فرم هاى آنلاين را به درستى پر كرده و ارسال كند،در وب نيازهايش را جستجو نمايد، با پست الكترونيكى كاركند و مشكلات سادهرايانه خودرا برطرف نمايد، فرقى ندارد كه در چه حوزه اى وارد مى شود. براى اين كاربر، كار با سايت هاى خبرى، ثبت نام در پرداخت ماليات، استفاده از خدمات بانكدارى الكترونيكى، خريد اينترنتى، رزرو بليط سفر، ثبت نام در دوره هاى آموزشى، پر كردن فرم هاى استخدام، عضويت در يك گروه مباحثه يا انجام امور تجارى از نقطه نظر فنى تفاوتى ندارد. در نتيجه، نيازى نيست در همه ى زمينه هاى مشاركتى در اينترنت تمرين كرده باشد يا قبلاً آنها را بصورت مثال ديده باشد.

در اين فصل، مثالهاى عملى در خصوص مشاركت الكترونيكى در برخى حوزه هاى خاص براى يك شهروند الكترونيكي آورده شده است. بايد توجه داشت كه حتى اگر يك كاربر بخواهد اين مثال ها را انجام دهد،ممكن است با صفحات و مراحل شبيه آنها، به دليل طبيعت ديناميك بودن وب و تغييرات سريع، مواجه نشود.

#### **10-2**

# **پرداخت الكترونيكى قبوض**

**چه روش هايى در اينترنت براى پرداخت الكترونيكى قبوض وجود دارد؟** تا چند سال پيش، قبض هاى مصرفى مختلف نظير تلفن، برق، آب، گاز، تلفن همراه، ماليات، عوارض شهردارى، عوارض خودرو، به صورت سنتى توزيع و پرداخت مى شد كه اين امر هزينه هاى سنگينى را براى دستگاه ها و مصرف كنندگان در پى داشت. اما امروزه علاوه بر آگاهى الكترونيكى شهروندان از ميزان هزينه هاى قبض خود، پرداخت الكترونيكى هم با داشتن شناسه قبض و شناسه پرداخت، به روشهاى مختلف امكانپذير است.

- روشهاى پرداخت الكترونيكى قبوض:
	- \*پرداخت قبوض از طريق اينترنت
- \*پرداخت قبوض از طريق تلفنبانك
- \*پرداخت از طريق پيامک بانک ( SMS بانک)
- \*پرداخت از طريق همراه بانك (موبايل بانك)
- \*\* پرداخت قبوض از طريق پايانه هاى خودپرداز (ATM)
	- \*پرداخت قبوض از طريق پايانه هاى pos فروشگاهى
- \*\* پرداخت از طريق سايت اينترنتى پرداخت شتابى قبوض

اين روش ها در راستاى گسترش خدمات بانكدارى متمركز، ترويج فرهنگ استفاده از پول الكترونيك ، تسهيل فرآيند پرداخت قبوض و جلوگيرى از مراجعات غير ضرورى به شعب بانكها جهت پرداخت قبوض طراحى شده است. امروزه اكثر بانك هاى كشور اعم از دولتى و خصوصى، اين خدمات را براى مشتريان فراهم كرده اند. مشتريان بانك ها قادر خواهند بود با افتتاح هر يك از حسابهاى متمركز (جارى، قرض الحسنه ، كوتاه مدت) نزد بانك و با فعال نمودن سرويس پرداخت غير حضورى قبوض در كليه محيط هاى مجازى (تلفنبانك،پيامك بانك، همراه بانك، اينترنت و ...) ً در شعبه افتتاح كننده حساب و دريافت پاكتهاى حاوى رمز عبور ، نسبت به پرداخت تمامى قبوض اقدام نمايند. معمولا چنانچه سرويس مورد بحث براى هر يك از حسابهاى مشتريان فعال گردد، امكان پرداخت غير حضورى قبوض براى ساير حسابهاى ايشان نيز فراهم خواهد شد.

با امعان نظر به تدابير انديشيده شده در خصوص مديريت بهينه قبوض پرداختى از بسترهاى ياد شده، به هنگام پرداخت غير حضورى قبوض، علاوه بر ارسال يك فقره رسيد پرداخت به نشانى پست الكترونيكى مشترى(mail-E(، اطلاعات قبوض پرداختى در گزارش صورتحساب اينترنتى حساب ايشان نيز منعكس مى گردد. در اينجا روش هاى پرداخت غير حضورى قبوض با استفاده از حساب موجود در بانك ملت (به نقل از سايت بانك ملت) بيان مى شود. بايد به اين نكته توجه داشت كه اين روش ها در بانك هاى ديگر كم و بيش شبيه به يكديگر است.

**پرداخت قبوض از طريق اينترنت**

www.bankmellat.ir منظور پرداخت قبوض از بستر اينترنت، مشتريان مى توانند بامراجعه به سايت بانك ملت به نشانى www.bankmellat.ir و انتخاب گزينه ورودبه سايت بانكدارى اينترنتى، با استفاده از شناسهمشترى و رمز عبوربه صفحهبانك اينترنتى خود وارد شوند، از آنجاييكه برخى از مشتريان بيش از يك حساب متمركز در اختيار دارند بايستى حساب مورد نظر خود را جهت پرداخت قبض تعيين و سپس با استفاده از منوى فعاليتها نسبت به انتخاب گزينه پرداخت قبوض اقدام نموده و با كليك بر روى گزينه اجرا وارد صفحه پر داخت قبوض گر دند. در صفحه پر داخت قبوض بايستى اطلاعات قبض در محلهاى مورد نظر (شناسه هاى قبض ويرداخت و مبلغ) درج و با انتخاب گزينه تاييد نسبت به پرداخت قبض اقدام شود، لازم به ذكر است پس از انجام مراحل فوق سامانه نسبت به توليد رسيد قابل چاپ اقدام خواهد نمود.

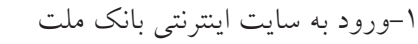

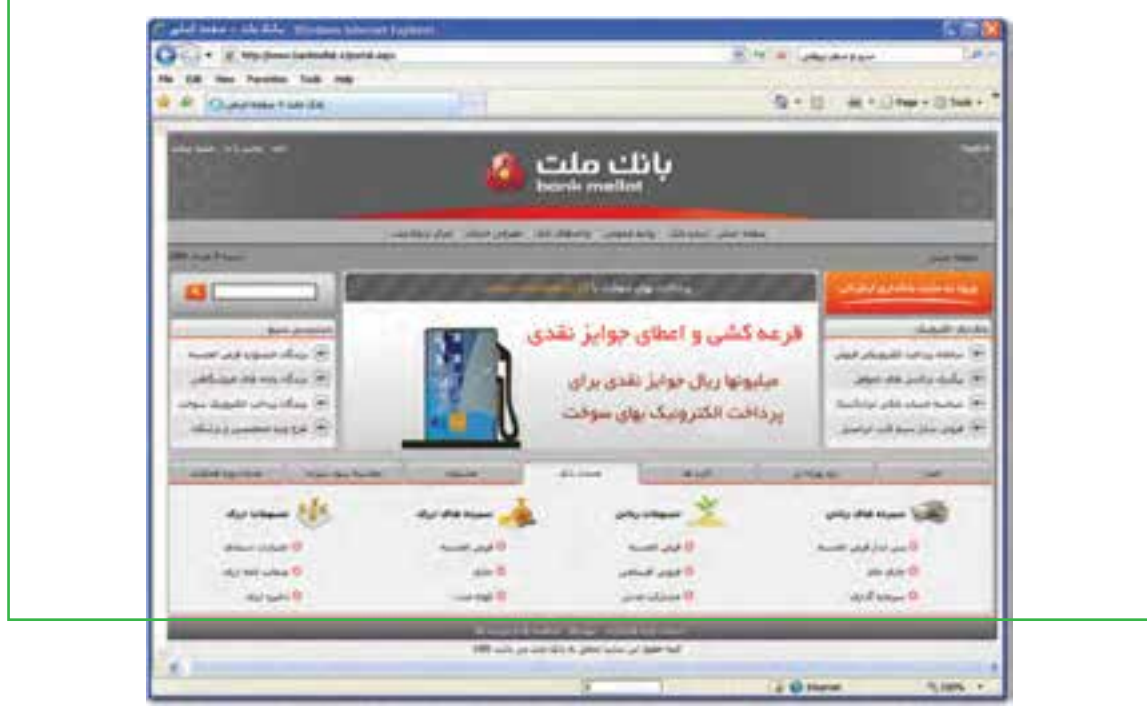

**شكل 10-1 صفحه ورودى سايت بانك ملت**

-2ورود به سايت بانكدارى اينترنتى و دسترسى به اطلاعات حساب ها از طريق شناسه مشترى و كلمه عبور

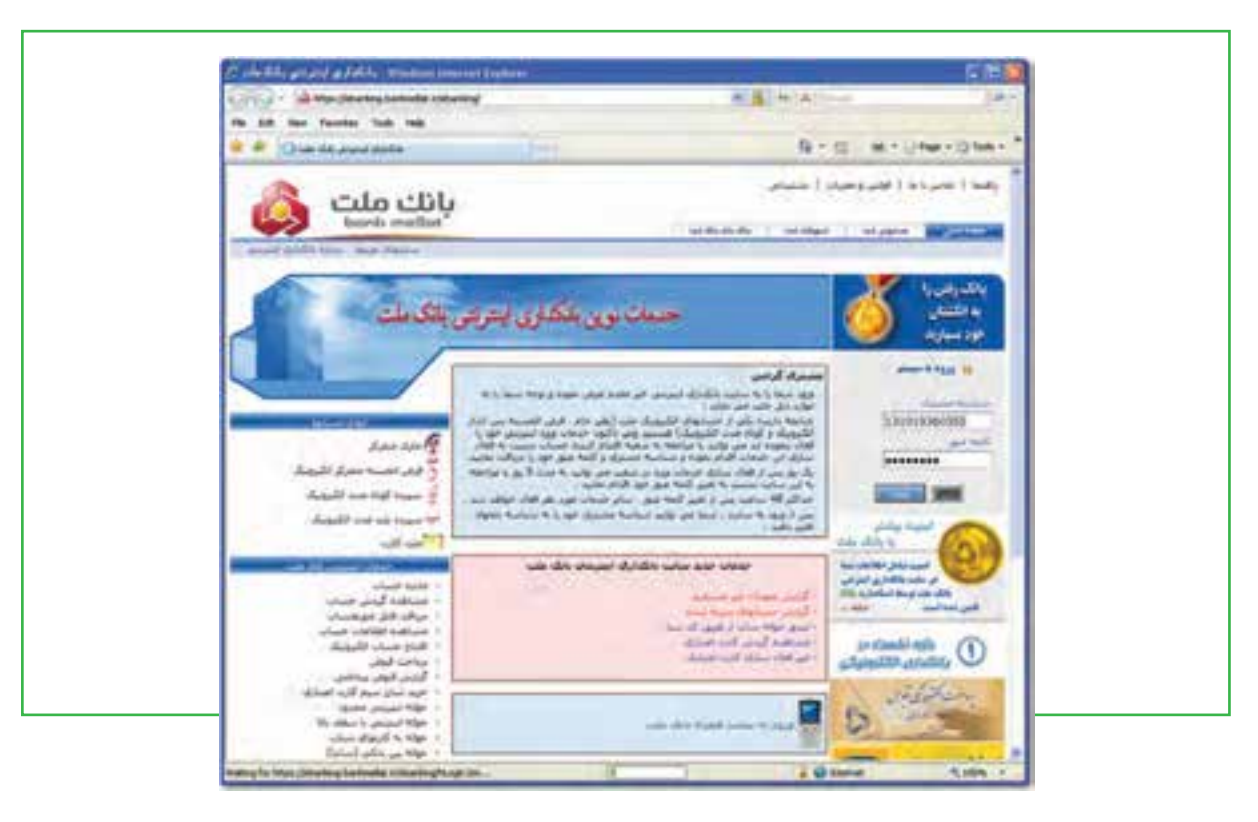

**شكل 10-2 صفحه ورودى بانكدارى اينترنتى**

-3انتخاب نوع فعاليت (پرداخت قبوض) از ليست كشويى

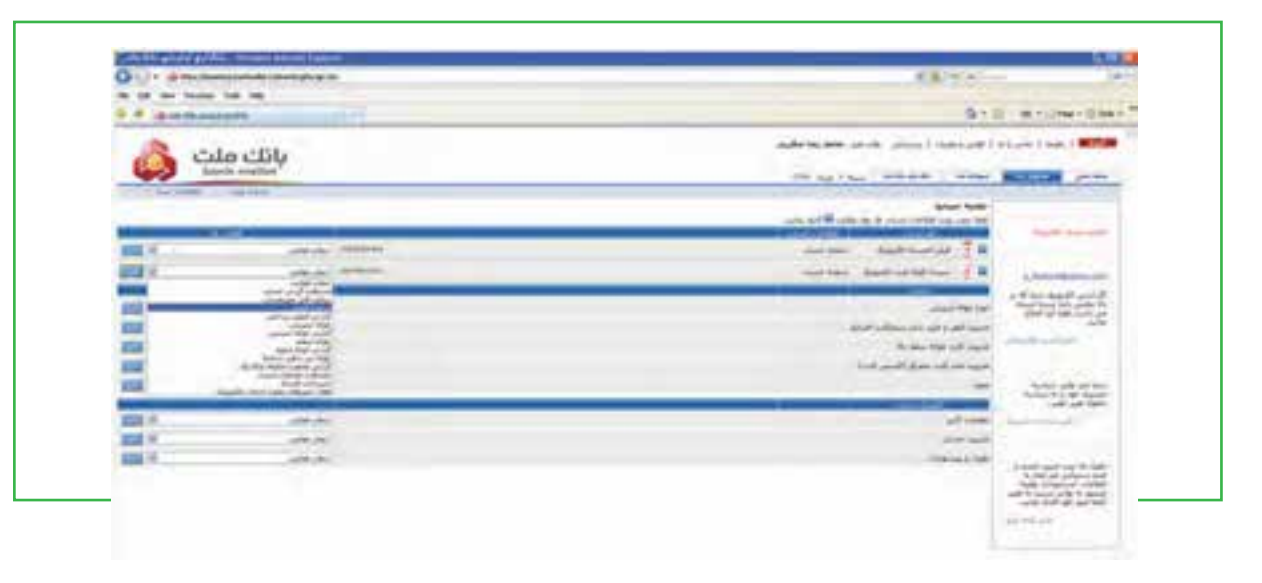

فصل

دهم

-4ورود به صفحه پرداخت اينترنتى قبوض

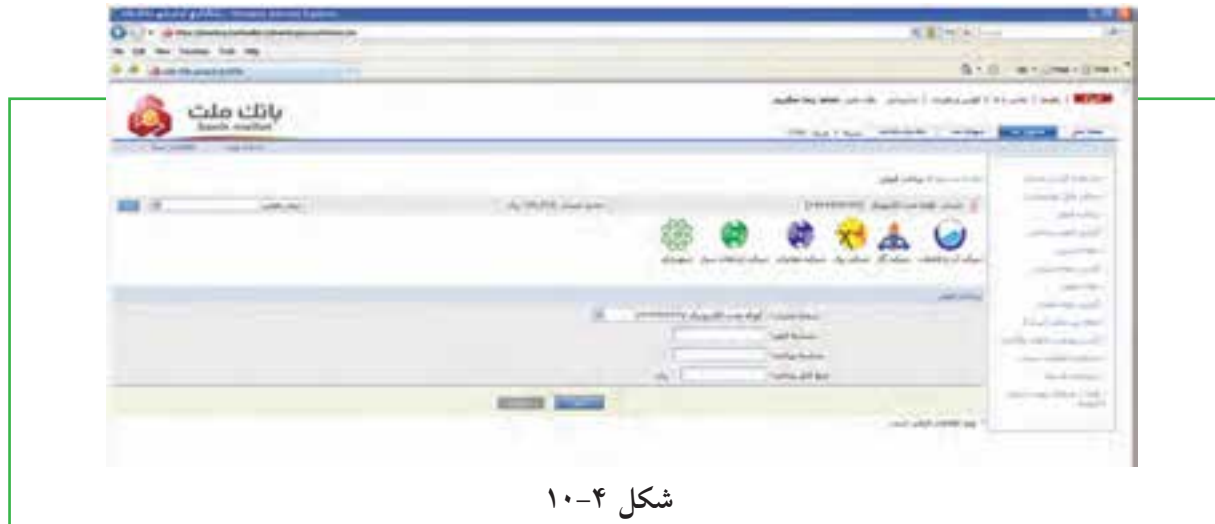

-5ورود اطلاعات قبض شامل شناسه پرداخت و شناسه مشترى و زدن دكمه تاييد

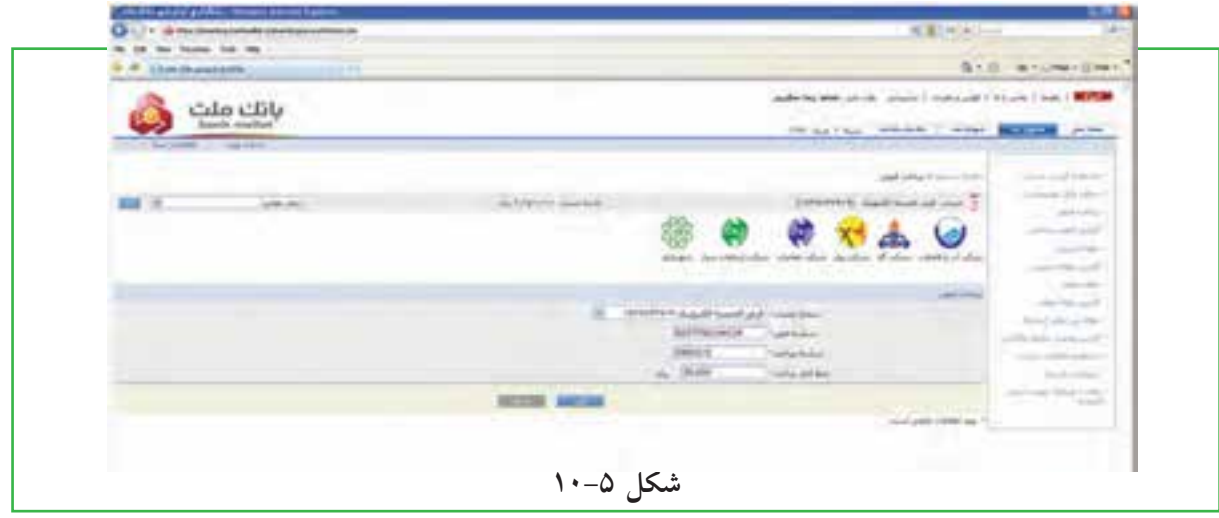

-6كنترل اطلاعات ارسالى و تاييد آنها با زدن دكمه تاييد

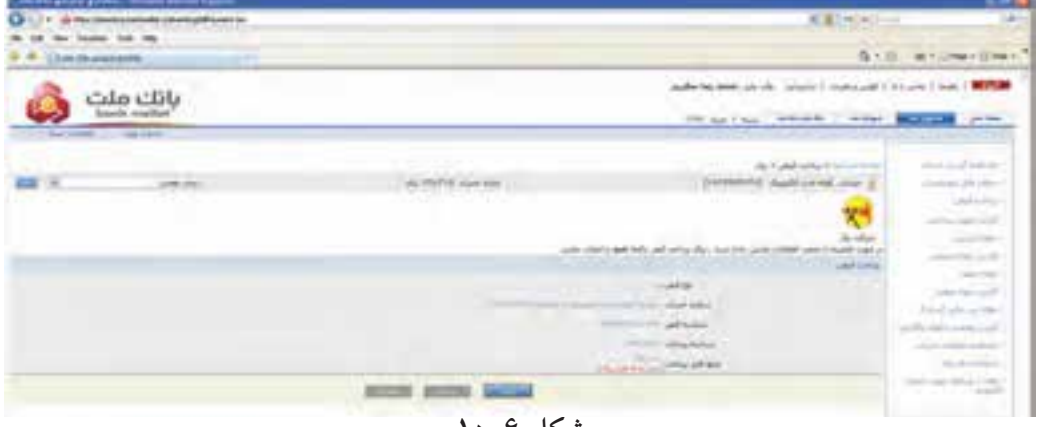

-7ارايه رسيد پرداخت و امكان چاپ سند

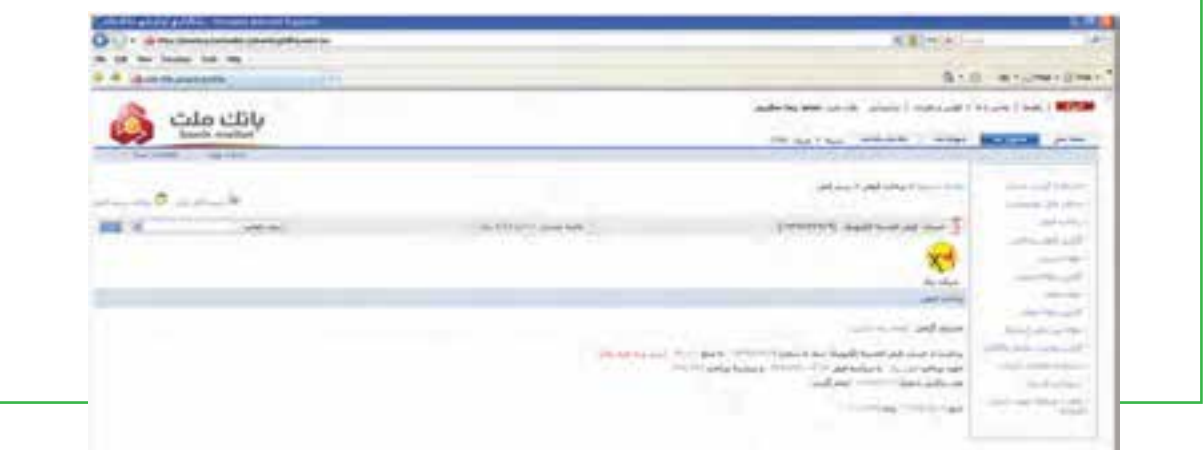

**شكل 10-7**

**پرداخت قبوض از طريق تلفنبانك** \*\* تماس با شماره تلفن ٨١٣٢-٢١ \*ورود كامل شماره حساب <sup>و</sup> فشردن كليد ستاره (\*) \*ورود رمز عبور <sup>و</sup> فشردن كليد ستاره (\*) \*\*فشردن كليد (۵) جهت پرداخت قبوض \*ورود شناسه قبض <sup>و</sup> فشردن كليد ستاره (\*) \*ورود شناسه پرداخت <sup>و</sup> فشردن كليد ستاره (\*) **\*\***ورود مبلغ قبض و فشردن كليد ستاره (\*) \*اعلام مبلغ كسر شده بابت قبض پرداختى توسط سامانه

## **پرداخت از طريق پيامك بانك (SMS بانك)**

ارسال پيام كوتاه ذيل به شماره تلفن 200033 ( از راست به چپ) ا۳۱ شماره حساب متمركز مشترى نزد بانك ملت  ${\rm b}$ رمز عبور  ${\rm b}$  شناسه قبض  ${\rm b}$  شناسه پرداخت  ${\rm b}$  مبلغ قبض. حرف (b ( نشانگر يك فاصله مى باشد.

# **پرداخت از طريق همراه بانك (موبايل بانك)**

با توجه به اينكه هم اكنون در اكثر گوشى هاى تلفن همراه امكان نصب نرم افزارهاى جانبى وجود دارد، در اين راستا

مشتريان مى توانند پس از فعال سازى سرويس مورد بحث و دريافت رمز عبور از شعبه افتتاح كننده حساب با مراجعه سايت اينترنتي بانك ملت به نشانى www.bankmellat.ir و با كليك بر روى گزينه ورود به بانكدارى اينترنتى و انتخاب ورود به سايت همراه بانك ملت نسبت به دريافت نرم افزار مربوطه و كليد تبادل (رمز 16 رقمى) اقدام نمايند . خاطر نشان مى سازد پس از نصب اين نرم افزار در گوشى تلفن همراه، آيكن برنامه به ليست برنامه هاى موجود در گوشى اضافه خواهد شد. در اين راستا مشتريان محترم جهت اجراى برنامه بايستى بر روى آيكن « همراه بانك ملت» كليك نمايند.

شايان ذكر است در اولين اجراى برنامه بايستى تنظيماتى كه در صفحه نمايش تلفن همراه ظاهر مى گردد، توسط مشتريان محترم تكميل و سپس نصب به ذخيره سازى تنظيمات اقدام نمايند. تنظيمات اشاره شده عبارتند از رمز همراه بانك (رمز4 رقمى كه به هنگام فعال سازى سرويس توسط شعبه به مشترى ارائه گرديده است) و تكرار رمز ياد شده، كليد تبادل (رمز 16) رقمى كه از سايت پيامك بانك ملت اخذ گرديده است:

> **مراحل پرداخت قبوض از طريق همراه بانك (موبايل بانك)** \*انتخاب آيكن همراه بانك ملت \*درج رمز عبور(4 رقمى) \*انتخاب گزينه «ورود» (Option( \*\*انتخاب منوى پرداخت قبوض \*\*انتخاب حساب مورد نظر جهت پرداخت قبض \*انتخاب گزينه ادامه \*ورود شناسه قبض \*ورود شناسه پرداخت \*ورود مبلغ قبض **\*\***انتخاب گزينه ادامه \*انتخاب گزينه ارسال \*تاييد ارسال با انتخاب Yes \*دريافت SMS تاييدپرداخت قبض از سوى بانك

**پرداخت قبوض از طريق پايانه هاى خودپرداز**

اين سرويس بگونه اى طراحى گرديده است كه دارندگان تمامى كارتهاى بانكى عضو شبكه شتاب قادر خواهند بود قبوض خود را از طريق پايانه هاى خودپرداز اين بانك پرداخت نمايند. دارندگان كارتهاى بانكى اعم از بن كارت، كارت هديه و كارت بانكهاى عضو شتاب مى توانند با مراجعه به پايانه هاى خودپرداز بانك با يكى از دو روش ذيل نسبت به پرداخت قبوض خود اقدام نمايند:

\*خواندن باركد قبض: در اين روش پس از انتخاب گزينه سرويسهاى پرداخت <sup>و</sup> « نوع قبض» حسابى كه وجه قبض از آن كسر مى گردد ، معرفى مى شود ، سپس باركد قبض در محل تعبيه شده در پايانه هاى خودپرداز قرار گرفته و پس از تاييد مراتب ، وجه مربوطه از حساب معرفى شده كسر و قبض پرداخت مى گردد.

\*ورود اطلاعات قبض : در اين روش پس از انتخاب گزينه « سرويسهاى پرداخت» و « نوع قبض» حسابى كه وجه قبض از آن كسر مى گردد ، معرفى مى شود ، سپس شناسه قبض ، شناسه پرداخت و مبلغ قابل پرداخت وارد و تاييد

مى شود. پس از ثبت صحيح اطلاعات وجه مربوطه از حساب معرفى شده كسر و قبض پرداخت مى گردد. لازم به ذكر است پس از پرداخت قبض با هر يك از دو روش فوق ، رسيد پرداخت قبض مربوطه توسط پايانه خودپرداز صادر مى گردد. خاطر نشان مى نمايد امكان پرداخت قبوض با كارت هاى صادره اين بانك از طريق پايانه هاى خودپرداز ساير بانك ها نيز وجود دارد.

## **پرداخت قبوض از طريق پايانه هاى pos فروشگاهى**

در راستاى تنوع بخشى به خدمات و محصولات نوين بانكى و همچنين كاهش تردد و جابجائى غير ضرورى درون شهرى امكان پرداخت قبوض از طريق پايانه هاى pos فروشگاهى فراهم شده است. بر اين اساس از اين پس تمامى دارندگان كارتهاى صادره بانكى عضو شتاب قادر به پرداخت قبوض خود از طريق پايانه هاى pos فروشگاهى بانك ملت خواهند بود. امكان پرداخت قبوض براى تمامى دارندگان كارتهاى صادره بانكى عضو شتاب امكان و همچنين پرداخت تمامى قبوض داراى شناسه هاى قبض و پرداخت، ميسر مى باشد. پرداخت قبوض براى تمامى دارندگان كارتهاى صادره بانكى (صادره از بانك ملت و يا ساير بانكها) رايگان بوده و در اين خصوص كارمزدى از پرداخت كنندگان قبوض اخذ نخواهد شد. قبوض پرداخت شده از طريق پايانه هاى pos فروشگاهى تفاوتى با ساير رسانه هاى پرداخت (نظير شعب) نداشته و اطلاعات قبوض مربوطه در فاصله زمانى كمتر از 24 ساعت به شركتهاى خدماتى انتقال مى يابد.

فصل

دهم

### **مراحل پرداخت قبوض از طريق پايانه هاى pos فروشگاهى:**

كشيدن كارت صادره بانكى عضو شتاب در پايانه هاى pos انتخاب گزينه پرداخت قبوض ورود رمز كارت درج شناسه قبض درج شناسه پرداخت درج مبلغ قبض اخذ تاييديه از سوى پايانه هاى pos ارائه رسيد پرداخت از سوى پايانه هاى pos لازم بذكر است پرداخت كنندگان قبوض از طريق پايانه هاى pos فروشگاهى مى بايست نسبت به نگهدارى رسيد پرداخت قبض تا دوره بعدى صدور قبض اقدام نمايند.

### **پرداخت از طريق سايت اينترنتى پرداخت شتابى قبوض**

به منظور دريافت قبوض دارندگان كارتهاى بانكى عضو شتاب، سايت اينترنتى ويژه اى راه اندازى شده است. بدين ترتيب دارندگان كارتهاى عضو شتاب با استفاده از رمز دوم و پارامتر كنترلى 2cvv كارت خود، مى توانند نسبت به پرداخت قبض مورد نظر از طريق سايت https://epayment.bankmellat.ir/behpardakht و انتخاب گزينه «پرداخت الكترونيكى قبوض» اقدام نمايند.

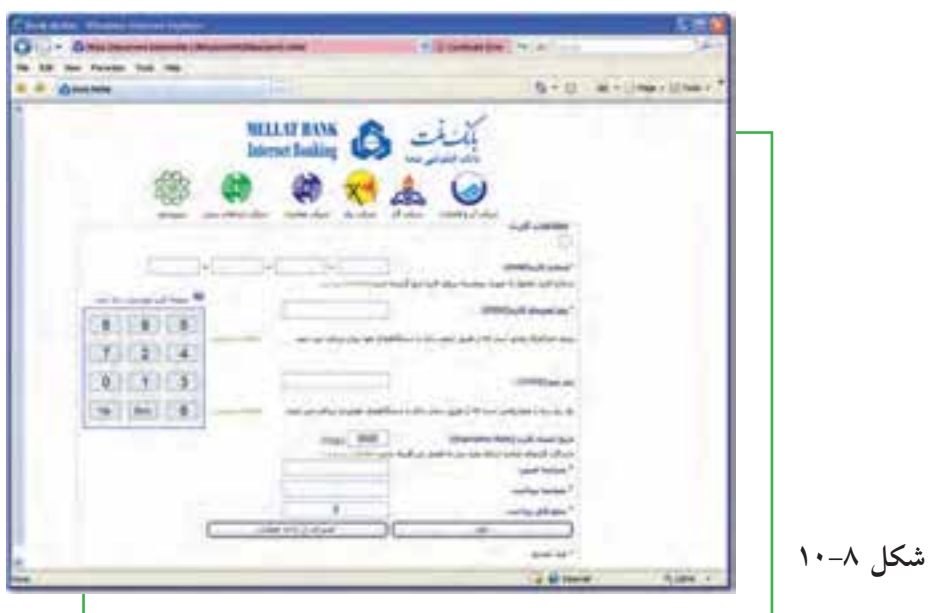

 $1 - 7$ 

**خرید یا رزرو بلیط سفر**

**چگونه می توانم برای مسافرت از طریق اینترنت بلیط خریداری نمایم؟** خرید اینترنتی بلیط های مسافرت و رزرو آنالین هتل، یکی از مهمترین دستاوردهای اینترنت و دنیای مجازی بوده است. امروزه شما با تعیین مقصد سفر و جستجوی محل اقامت، تنها با چند کلیک مسافرت خود را برنامه ریزی می کنید و امکانات آنرا مهیا می نمایید.

در ایران، رزرو و خرید اینترنتی بلیط برای هواپیما، قطار و اتوبوس بین شهری فراهم است. معمولا در مراجعه به سایتهای مربوط، الزم است ثبت نام انجام شود تا بعد از فعال شدن شناسه کاربری، بتوان نسبت به خرید یا رزرو بلیط اقدام شود. در این بخش مثال خرید بلیط برای مسافرت بوسیله اتوبوس آورده شده است:

-1 ورود به سایت شرکت مورد نظر

 **شکل 10-9** 

-2 ثبت نام و عضویت برای ایجاد شناسه کاربری

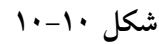

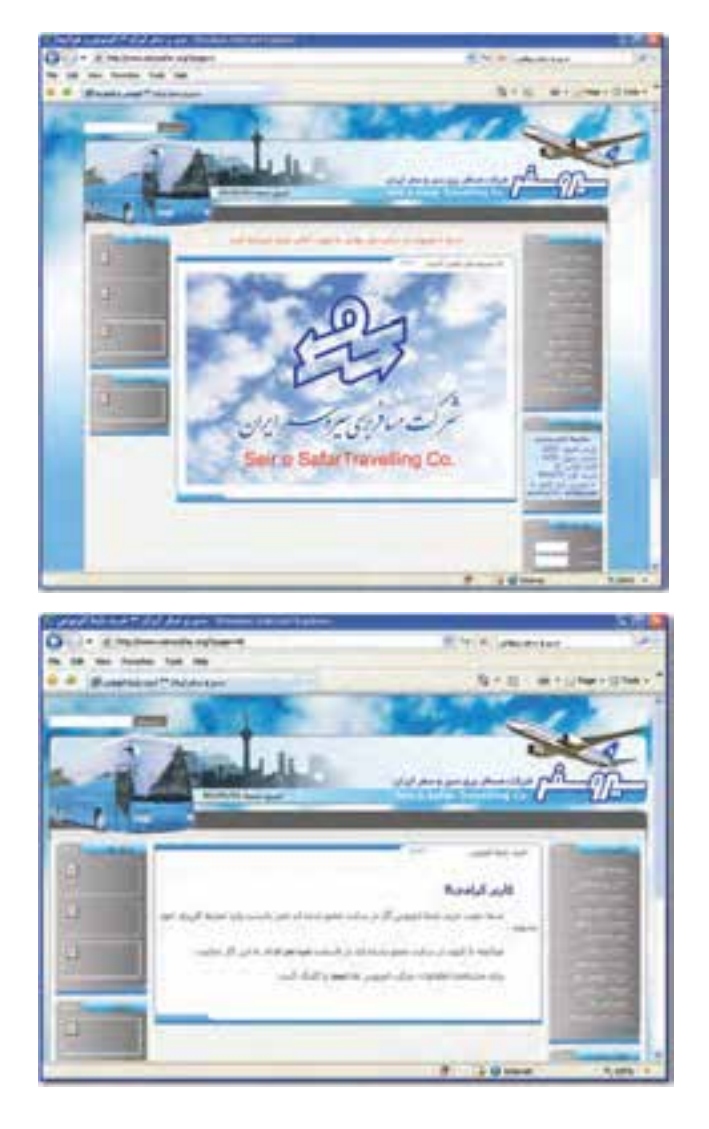

فصل

**مشارکت الکترونیکی**

alpre, **TRESECUTE Captaining Blue**  $-172$ FATHTRAKER  **شكل 10-11 شكل 10-12**  -5پر كردن فرم آنلاين اطلاعات سفر -6تكميل فرم آنلاين اطلاعات سفر **A Service** ate en يستفر الرادة (تهرانة ) ستفر خوص عراف شنفا أيزو دار موسعر ليزاد (بهرانه) سغر خوس براى شعا ليومار  **شكل 10-13 شكل 10-14** -7تعيين ساعت حركت و نوع وسيله -8تعيين شماره صندلى لراه (عرب) سم خود برای  $1 + 1$ 

-3پر كردن فرم آنلاين ثبت نام -4ورود به محيط كاربرى

 **شكل 10-15 شكل 10-16**

**326**

فصل

دهم

**3-42/24/1/5/2**

**شهروند**

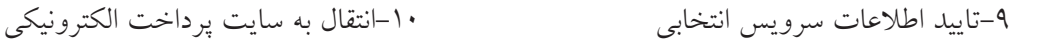

فصل

دهم

**الكترونيكى**

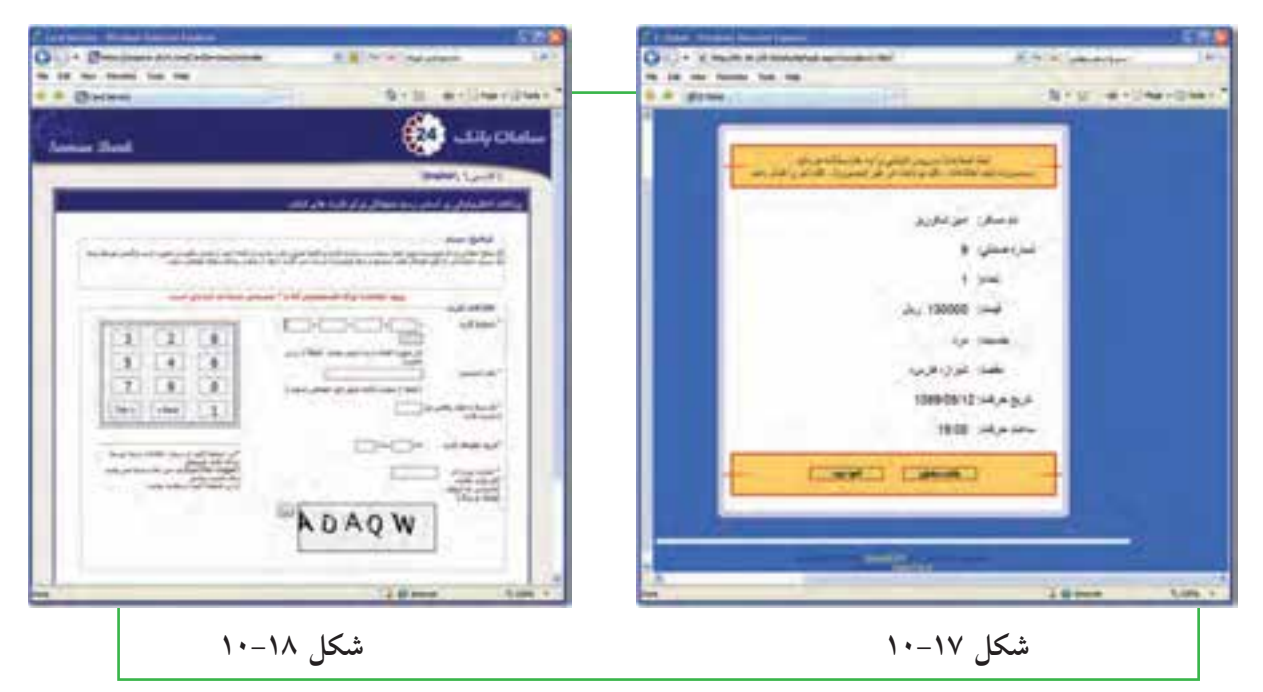

# $1 - 4$ **خريد اينترنتى**

**چگونه مى توانم يك خريد اينترنتى ساده انجام دهم؟** در تجارت الكترونيكى، بعضى محصولات، مانند كتاب و CD، براحتى خريد و فروش مى شوند در حاليكه اين موضوع در مورد برخى محصولات ديگر مانند ميوه و سبزيجات تازه مصداق ندارد. دليل اين امر به نحوه مواجهه ما به كالاهاى مختلف بر مى گردد. بررسى انواع مختلف محصولات با يكديگر تفاوت اساسى دارد و اين را مى توان به سادگى با مقايسه ميوه و كتاب فهميد.

در اين بخش، با مثال خريد اينترنتى كتاب، ملاحظه مى شود كه خريد محصولاتى از اين دست، بسيار شبيه به يكديگر ميباشد. آنچه اهميت دارد يافتن كالاى مورد نظر در اينترنت است. -1ورود به سايت فروشگاه مورد نظر (در اينجا فروشگاه اينترنتى مجتمع فنى تهران). (شكل 10-19) **327** -2انتخاب كتاب مورد نظر <sup>و</sup> ملاحظه مشخصات آن (شكل10-20)

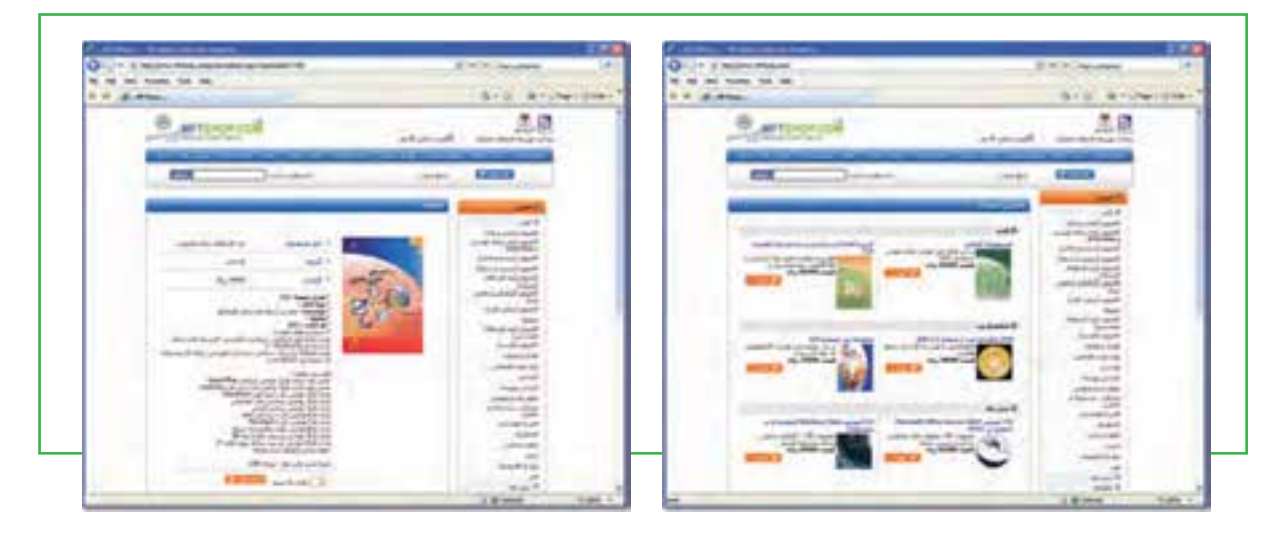

 **شكل 10-19 فروشگاه اينترنتى مجتمع فنى تهران شكل 10-20 مشخصات كتاب انتخابى** -3اضافه كردن كتاب (يا كالا) به سبد خريد شكل (10-21)

-4پايان فرايند انتخاب كتاب و مرور سبد خريد. (اين قسمت مانند مراجعه به صندوق براى پرداخت پول در فروشگاه هاى فيزيكى است). شكل (10-22)

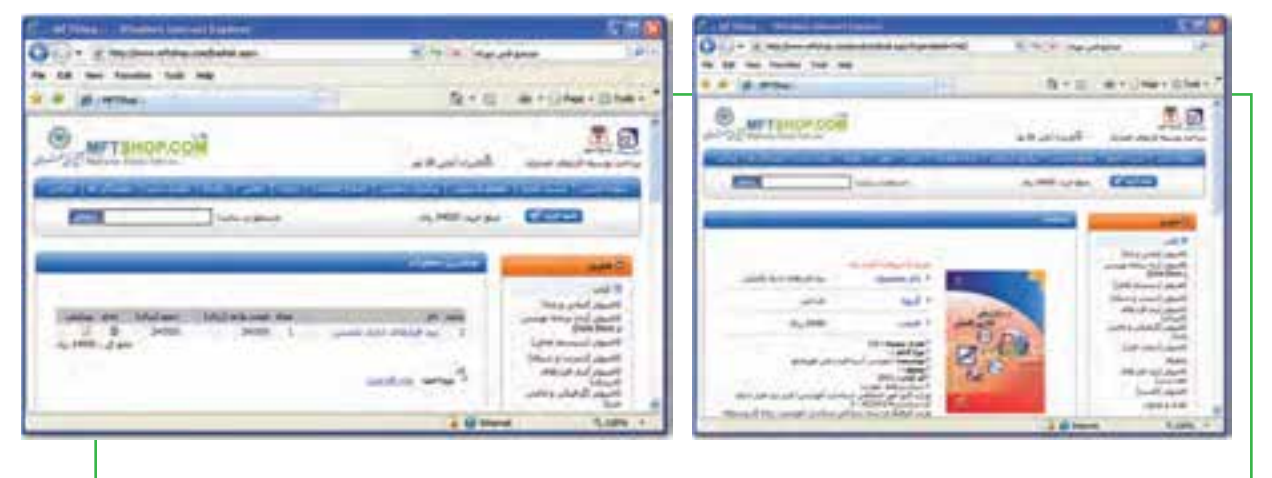

 **شكل 10-21 اضافه كردن به سبد خريد شكل 10-22 مرور سبد خريد** ۵–انتخاب نحوه پرداخت هزينه كتاب كه معمولا با روشهاى مختلفى انجام مى شود.

 **شكل 10-23 انتخاب نحوه پرداخت**

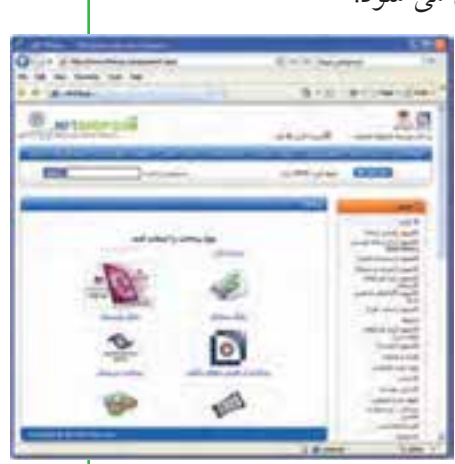

 $Y-FY/Y/Y/0/Y$ **3-42/24/1/5/2 شهروند الكترونيكى** فصل دهم

-6پرداخت اينترنتى: اين روش معمول ترين روش پرداخت در خريد هاى اينترنتى است. در اين روش خريدار پس از انتخاب، به صفحه پرداخت در بانك طرف قرارداد با فروشگاه هدايت شده و با وارد نمودن اطلاعات حساب خود، مبلغ هزينه كالا را به حساب فروشگاه واريز مى نمايد. در حقيقت مبلغ از حساب خريدار كسر و به حساب فروشنده اضافه مى شود.

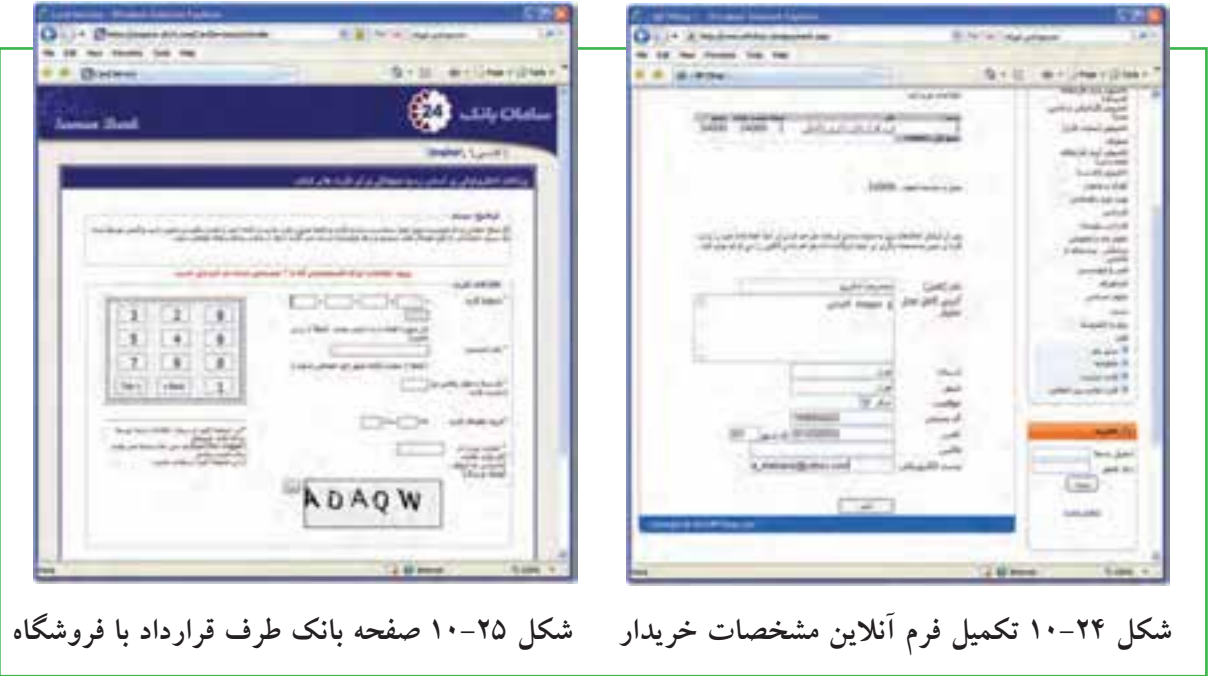

-7پرداخت از طريق حواله بانكى: خريدار در اين روش هزينه كالا را به شماره حساب فروشگاه در بانك مربوط واريز كرده و شماره فيش واريزى را در فرم آنلاين وارد مى نمايد. فروشگاه پس از تاييد فرايند خريد، كالا را براى خريدار ز طريق پست ارسال مي كند. هزينه پست هم معمولا از خريدار به همراه هزينه كالا اخذ مي گردد.

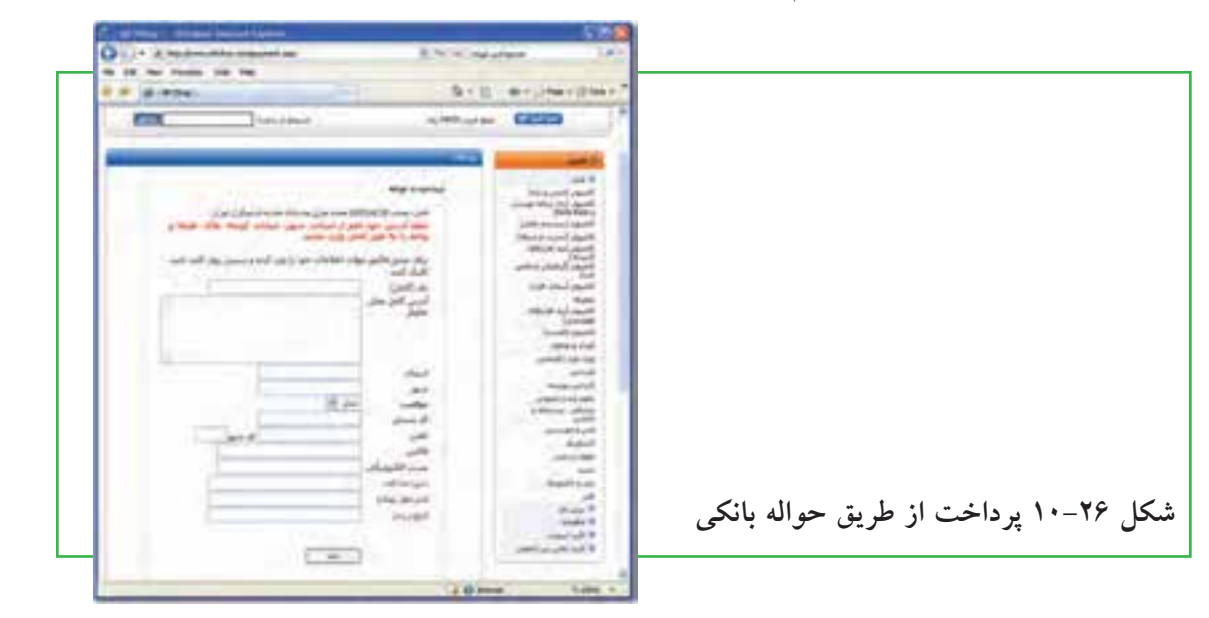

 فصل **الكترونيكى**دهم

-8پرداخت در محل: اين روش در شهر محل اصلى فروشگاه مجازى يا شهرهاى داراى شعبه كاربرد دارد. تحويل كالا به خريدار به جاى مامور پست، از طريق پيك فروشگاه انجام مى شود و هزينه هم به او پرداخت مى شود.

-9پرداخت نقدى: در اين روش، فروشگاه از طريق پست كالا را براى خريدار ارسال مى كند و خريدار هزينه كالا را به صورت نقدى در هنگام دريافت، به مامور پست مى پردازد. تسويه حساب بين فروشگاه و شركت پست، مطابق با قرارداد فى ما بين انجام خواهد شد. شركت پست درصدى از هزينه كالا را به عنوان كارمزد يا هزينه تحويل دريافت مى نمايد.

 **شكل 10-27 پرداخت در محل**

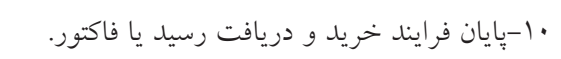

 **شكل 10-29 دريافت رسيد يا فاكتور خريد**

 دهم **330**

فصل

**3-42/24/1/5/2**

**H-FYYYY/1/0/7** 

**شهروند**

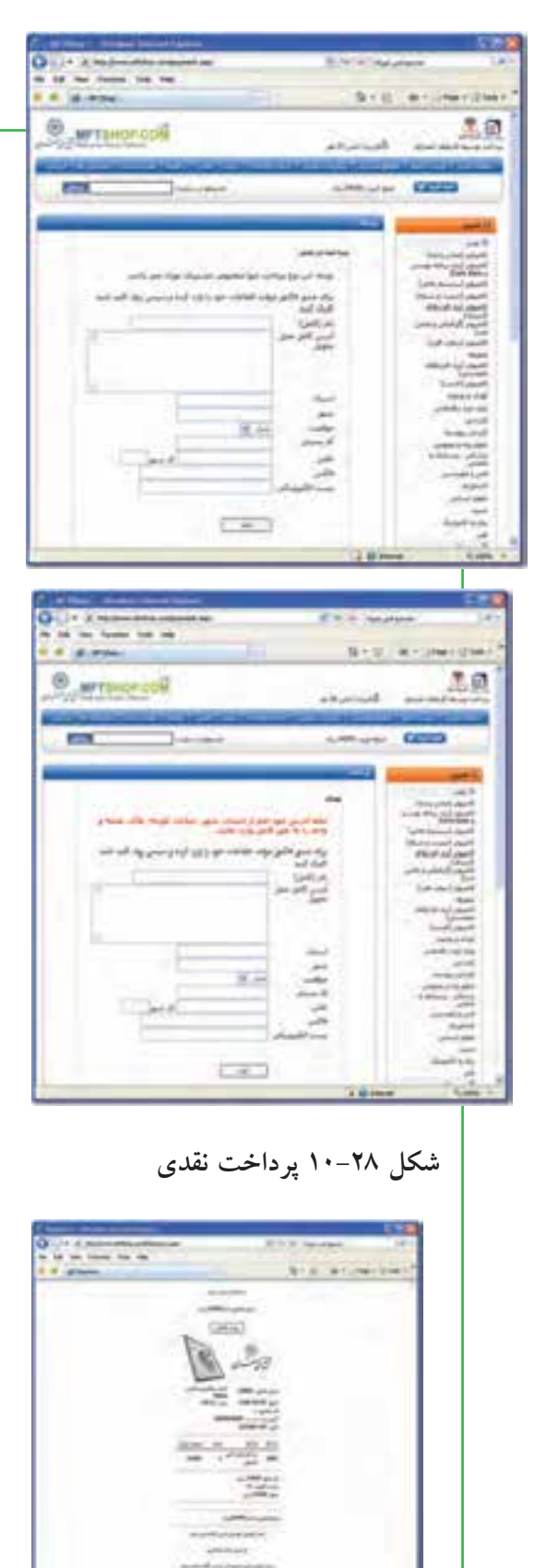

#### $1 - 0$

**امور آموزشى**

**خدمات آموزشى چگونه از طريق اينترنت قابل دريافت است؟** آموزش و حوزه هاى مربوط به آن يكى از مناسب ترين بسترها براى رشد و توسعه فناورى اطلاعات و بكارگيرى عملى مشاركت شهروندان الكترونيكى مى باشد. در ايران، سازمان سنجش آموزش كشور از چند سال گذشته با انجام فرايند ثبت نام و اعلام نتايج آزمون هاى رسمى، گام بسيار بزرگى براى فرهنگ سازى و تحقق دولت الكترونيك در اين زمينه برداشته است. اين موضوع باعث شده ديگر نهادها و سازمانها نيز به اين حوزه وارد شوند. امروزه ثبت نام اينترنتى به صورت امرى رايج در آمده تا جايى كه حتى ثبت نام دانش آموزان در مدارس نيز به راحتى با اين شيوه

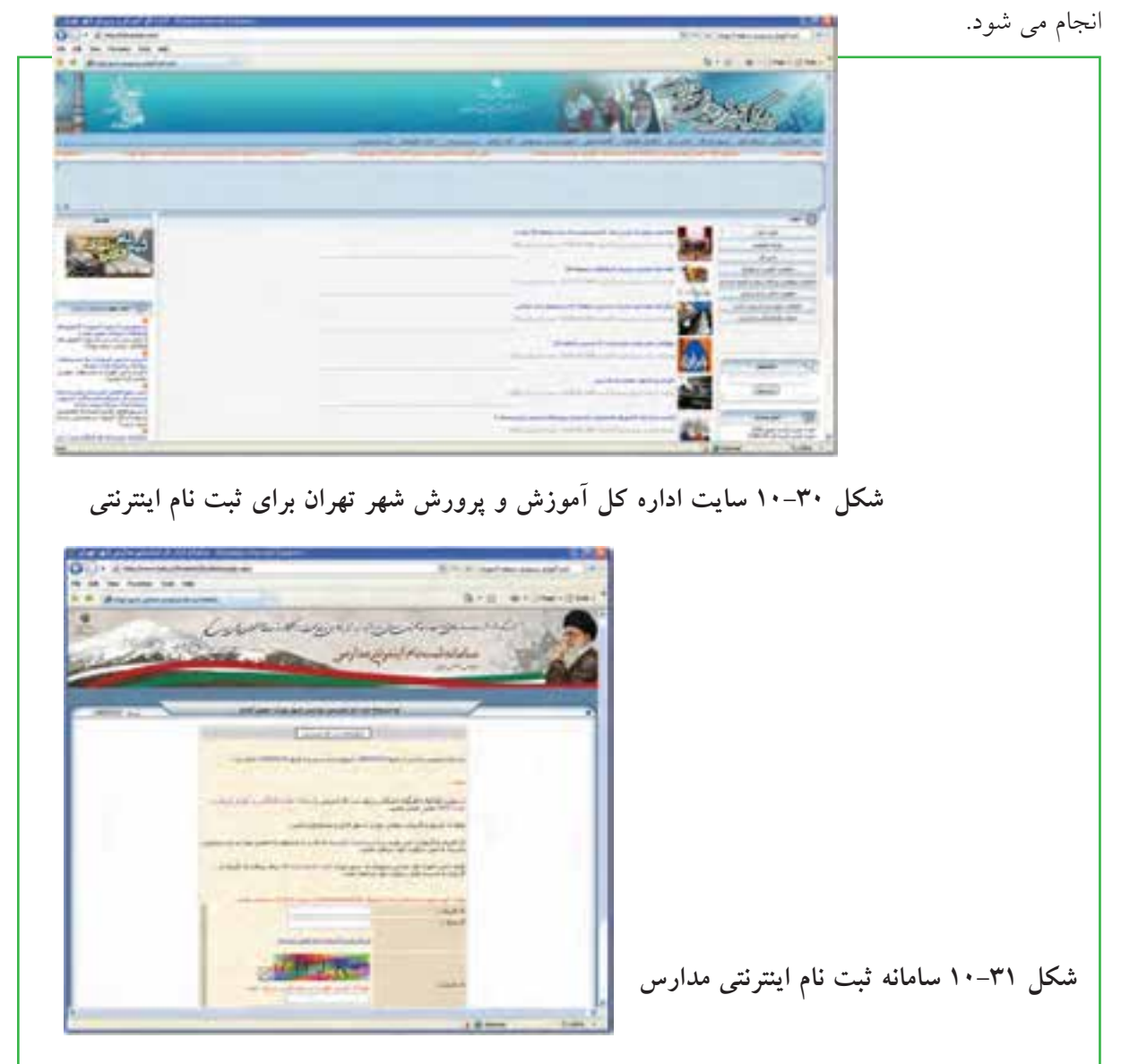

شايد بتوان گفت تنها تفاوتى كه در سايت هاى مربوط به حوزه آموزش وجود دارد، دقت در ورود اطلاعات صحيح در فرم هاى آنلاين مى باشد. در بسيارى موارد، نياز به ارسال عكس اسكن شده وجود دارد كه كاربر بايد از قبل يك قطعه عكس خود را با اندازه حجم مرتبط اسكن كرده و بر روى ديسك سخت ذخيره نمايد تا در قسمت مربوط، بتواند آنرا در فرم وارد نمايد (يا به صورت مجازى الصاق نمايد.) در اينجا مراحل تصويرى ثبت نام اينترنتى آزمون كاردانى پيوسته كه از طريق سايت سازمان سنجش آموزش كشور انجام مى شود، آورده شده است: -1ورود به سايت سازمان سنجش آموزش كشور به نشانى org.sanjesh.www://http شكل 10-32 -2انتخاب نوع آزمون مورد نظر و ورود به صفحه مربوط. شكل (10-33) -3مطالعه موارد درج شده و كليك بر روى گزينه «تاييد و ادامه – گام بعدى». شكل (10-34)

-4آماده سازى موارد درج شده در سايت و كليك بر روى گزينه «تاييد و ادامه – گام بعدى». شكل (10-35)

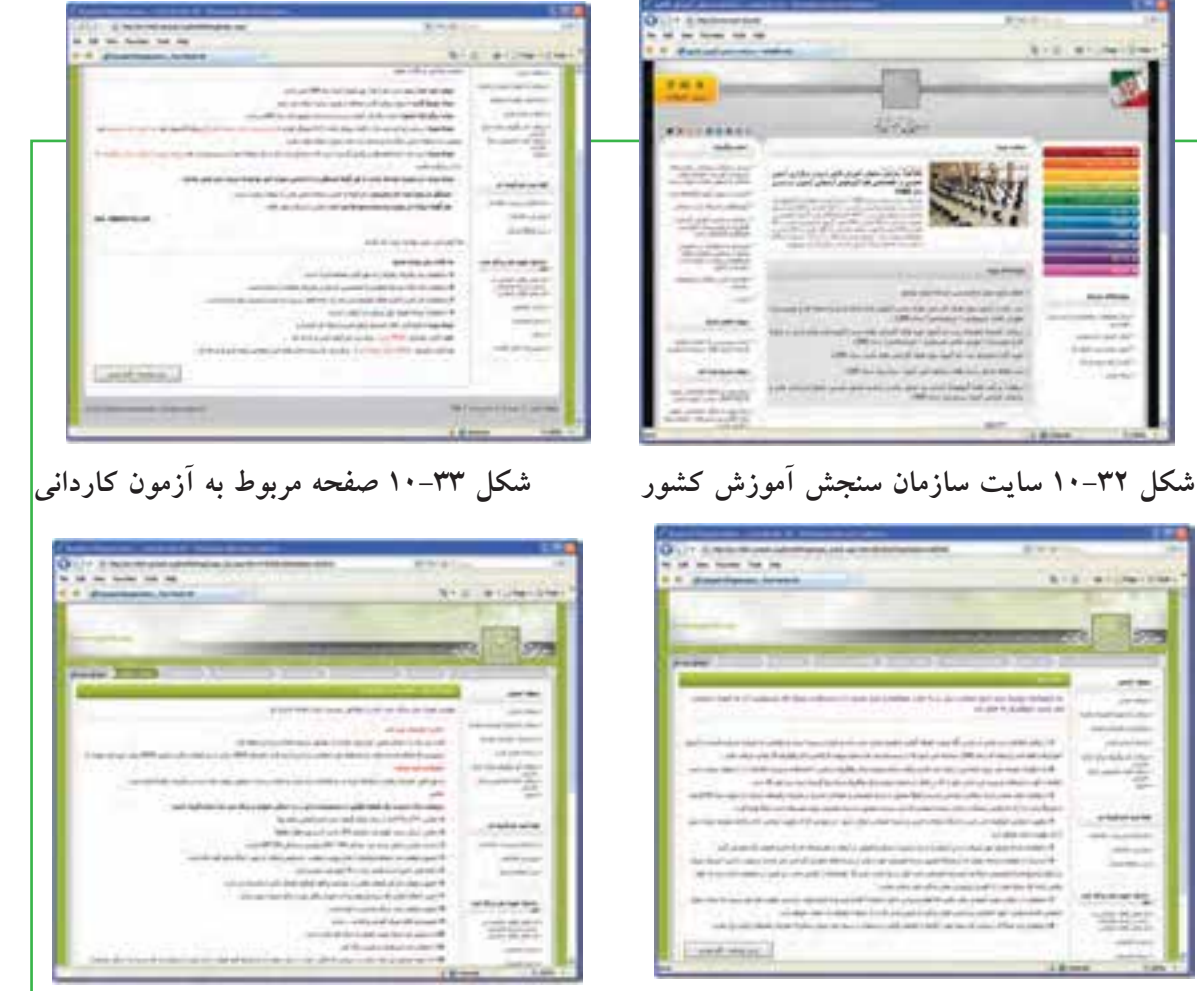

 **شكل 10-34 مراحل ثبت نام شكل 10-35 انتخاب عمليات براى ثبت نام جديد.**

**777** 

فصل

دهم

**3-42/24/1/5/2**

1-41141101

**شهروند**

-5ورود به مرحله وارد كردن اطلاعات كارت اعتبارى. بعضى از سايت ها براى دريافت هزينه ها از طريق كارت اعتبارى اقدام مى نمايند. اين كارت ها شبيه كارت هاى شارژ اعتبارى تلفن هاى همراه است كه بوسيله مركز چاپ شده و به فروش مى رسد. بر روى كارت اعتبارى معمولا كدهايى نظير شماره پرونده، شناسه كاربرى، رمز عبور و نظاير آن وجود دارد كه با ورود آن، اطلاعات ارسالى با بانك اطلاعاتى مركز تطبيق داده شده و پس از تاييد صحت، مراحل بعدى انجام مى شود.

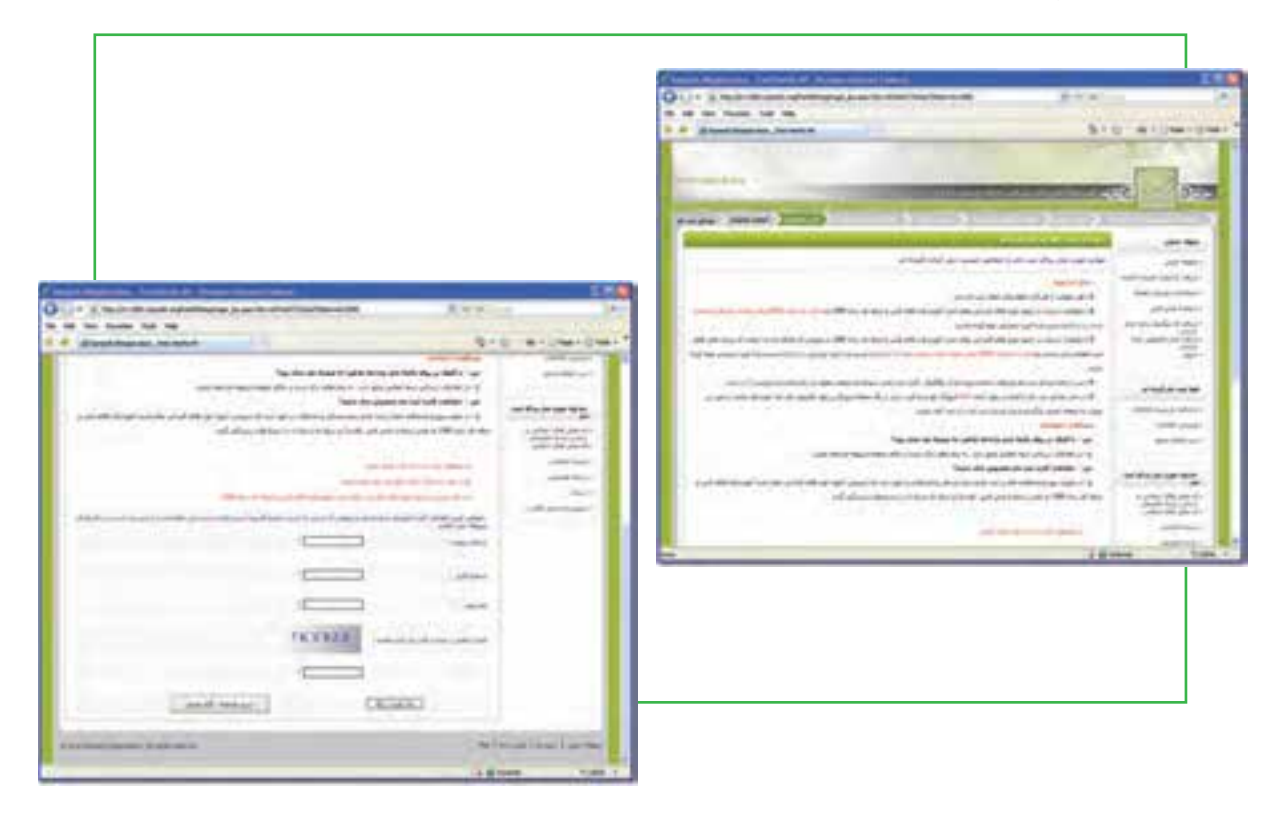

 **شكل 10-36 ورود اطلاعات كارت اعتبارى**

همانطور كه ملاحظه مى شود، مراحل ثبت نام آزمون ها بسيار ساده مى باشد. كافيست كاربر بتواند با مرورگر اينترنت كار كرده و اتصال اينترنت هم وصل باشد. ما در اينجا از ادامه مراحل بدليل ورود اطلاعات صورى به شبكه آزمون كشور صرف نظر مى كنيم، ليكن ادامه مراحل نيز به سادگى مراحل قبلى آورده شده مى باشد.

سوالى كه ممكن است در اينجا مطرح شود اين است كه چرا ثبت نام آزمون ها در كشور فقط به صورت اينترنتى انجام مى شود؟ در پاسخ اين سوال بايد اشاره كرد كه سواد رايانه اى عمومى (ICDL (كه اينترنت هم بخشى از آن محسوب مى شود، امروزه جزء جدانشدنى هر علم، دانش و سواد ديگرى است. از افرادى كه مى خواهند وارد مراكز آموزش عالى شوند انتظار مى رود كه با اين دانش آشنا باشند، زيرا در غير اين صورت، در بكارگيرى و كسب تحصيلات عاليه دچار مشكل خواهند شد.

#### $1.9$

## **گروه هاى مورد علاقه**

**چگونه مى توانم در يك انجمن يا گروه اينترنتى عضو شوم؟**

گروه هاى مورد علاقه، اجتماع افرادى است كه به صورت آنلاين يا آفلاين، درباره موضوعات خاصى باهم به تبادل نظر مى پردازند. در اين گروه ها، افراد نقش هاى متفاوتى دارند، برخى فقط به نظاره پرداخته و از اطلاعات استفاده مى كنند، برخى به تقويت و اشتراك منابع و اطلاعات مى پردازند، برخى در ايجاد گروه فعاليت مى نمايند، برخى به نقد ديدگاه ها مى پردازند. بطور كلى، گروه ها به دو دسته كلى طبقه بندى مى شوند:

- -1ارتباط از طريق پست الكترونيكى
	- -2ارتباط بدون پست الكترونيكى

الف- اگر مجموعه اى از كاربران يك شبكه مانند شبكه اينترنت، درباره ى علايق مشترك و به صورت دسته جمعى از طريق پست الكترونيكى با يكديگر به بحث و گفتگو بنشينند، گروه مباحثه شكل گرفته است. در واقع، گروه هاى مباحثه<sup>۱</sup> محیطی را فراهم می سازند تا مشترکین آنها به راحتی بتوانند دانش و عقاید خود را به اشتراک گذاشته و از نظرات يكديگر سود ببرند.

افراد گروه مباحثه ممكن است چند نفر در قالب يك گروه كوچك و يا گروه بسيار بزرگى در سطح يك منطقه، كشور و يا حتى در سطح جهان باشند. تشكيل اين گروه ها نيز معمولا با تمايل يک فرد يا يک سازمان خاص و سپس تعيين يك ميزبان رايانه اى يا يك سرويس دهنده وب و اعلان نشانى آن به علاقمندان شروع مى شود.

گروه هاى مباحثه از طريق نرم افزارهاى مخصوصى (مانند Listserv ،Listproc ،Majordomo و ...) مديريت شده و به صورت اتوماتيك پيام هاى هر عضو را براى ساير اعضاء (و بالعكس) ارسال مى كنند. گروه هاى مباحثه مى توانند <sub>ا</sub>نظارت شده» يا «نظارت نشده» باشند. در گروه هاى نظارت شده معمولا يک فرد ناظر قبل از آنکه پيام يک مشترک بدست سايرين برسد، آنرا بررسى كرده و در صورت لزوم مى تواند آنرا حذف كند. اما در گروه هاى نظارت نشده، هيچ كنترلى بر روى پيام هاى ارسالى وجود ندارد.

عضويت در يک گروه مباحثه معمولا از طريق ارسال يک پست الکترونيکی به نشانی گروه مباحثه انجام می شود. هنگامى كه فرد جديدى در يك گروه مباحثه عضو مى شود، آدرس پست الكترونيكى او بطور اتوماتيك به ليست اضافه

شده و پس از مدت كوتاهى از طرف مسئول گروه پيامى مبنى بر پذيرش عضويت، نحوه كار و شرايط گروه به او ارسال مى شود. از آن به بعد نيز يك نسخه از تمام پيام هايى كه اعضاى گروه بحث دريافت مى كنند، براى او ارسال شده و پيام هاى او نيز براى سايرين ارسال مى گردد.

پورتال هاى بزرگ نظير !Yahoo و Google براى كاربران امكان ايجاد گروه هاى مباحثه را فراهم آورده اند. عضويت در گروه هاى موجود اين پورتال ها نيز كه تحت عنوان Groups قرار دارند، به شناسه كاربرى معمولى يا شناسه پست الكترونيكى امكان پذير است و نيازى به ارسال پست الكترونيكى نيست.

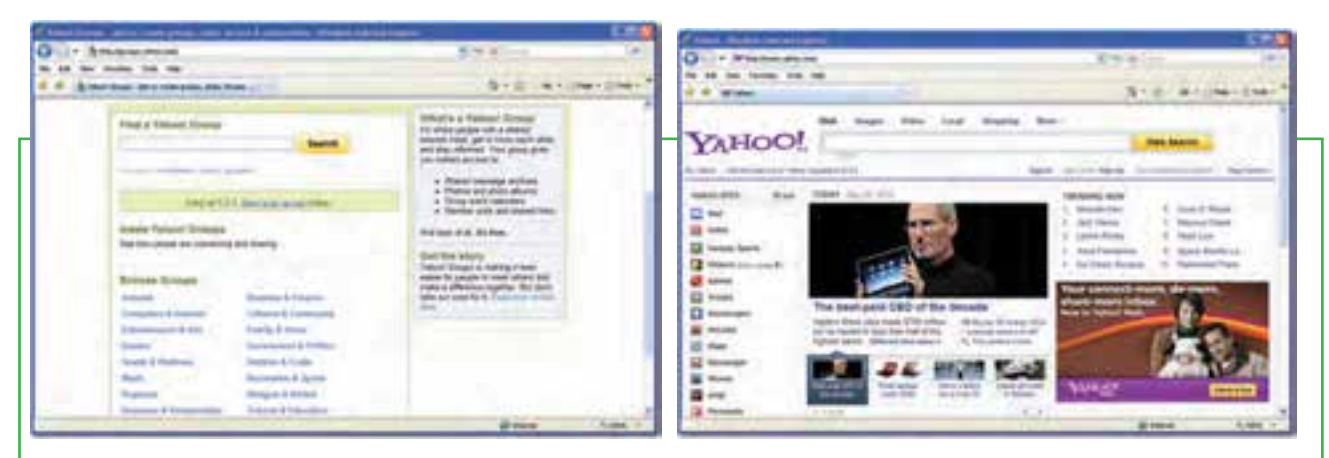

شکل ۳۷-۱۰ پورتال !Yahoo و امکان گروه های مباحثه شکل ۳۸-۱۰ گروه های مباحثه در پورتال !Yahoo

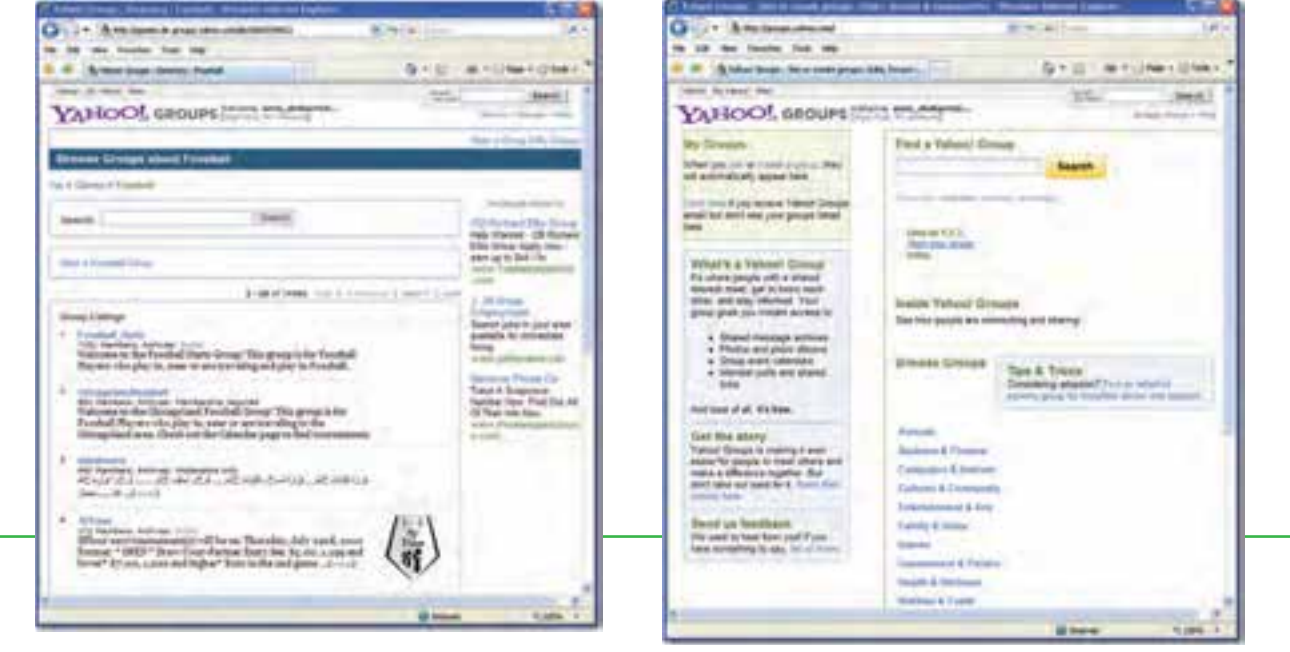

**شكل 10-39 ورود به بخش گروه هاى مباحثه با شناسه كاربرى پست الكترونيكى**

 **شكل 10-40 جستجوى گروه هاى مربوط به بازى فوتبال**

فصل

دهم

**335**

بکی از مکان های مباحثه یا گفتگوی اینترنتی، «گروه های خبری<sup>\</sup>» هستند. گروه های خبری در حقیقت مانند یک تابلوی اعلانات بزرگ برای گفتگو درباره مسایل مختلف و مورد علاقه می باشند. امروزه تقریباً به تعداد **موضوعات موجود در اينترنت از جمله موضوعات سياسى، اجتماعى، فرهنگى، تجارى، هنرى، اطلاع رسانى و ،.... گروه خبرى وجود دارد.**

ب– نوع دیگر گروه های اینترنتی، انجمن ها<sup>۲</sup> می باشند. اهداف این گروه ها همانند گروه های مباحثه می باشد، با اين تفاوت كه در اينجا محوريت پست الكترونيكى نمى باشد. در واقع انجمن ها، اجتماع اينترنتى هستند كه افراد پس ز عضويت در أنها، مي توانند با ساير اعضاء درباره هر موضوعي (معمولا موضوعات خاص) مشورت نمايند. فردی یا افرادی که موسس انجمن هستند به اصطلاح مدیرکل<sup>۳</sup> نامیده می شوند و بالاترین درجه و مقام را در انجمن دارند. ميتوان گفت انجمن يكى از بهترين ابزارهاى اينترنت براى يادگيرى در زمينه هاى گوناگون مى باشد، زيرا افراد مختلف با سطح دانش متفاوت در يكجا جمع مى شوند و اطلاعات خودشان را به اشتراك مى گذارند. اما اين اشتراك گذارى به چه شكل است؟ هر كس مى تواند در انجمن يك موضوع كه به اصطلاح تاپيك ناميده مى شود، ايجاد نمايد كه اين تاپيک در ابتدا داراى يک موضوع و يک پست اوليه<sup>۴</sup> مى باشد. يعنى اعضاء براى هر مبحث جديدى كه در نظر دارند، مى توانند يك تاپيك ايجاد كنند، در اين حالت هم خود عضو و هم ديگران مى توانند تاپيك را مشاهده كرده و در صورت تمايل در آن تاپيك نظر (پست) دهند. براى نظر دادن نيز كافى است تا بر روى دكمه «پاسخ سريع» كه در بين دكمه هاى پايين هر پست قرار دارد، يك بار كليك نموده تا به پايين صفحه تاپيك منتقل شده و ويرايشگر مربوط به ارسال پست فعال شود، سپس مى توان پيغام مورد نظر را تايپ كرده و سپس دكمه «ارسال پاسخ سريع» را كليك نمود تا پست ارسالى در پايين پست ها به نمايش در آيد. يكى از تفاوتهاى مهم بين انجمن ها و ليست هاى پست الكترونيكى اين است كه در ليست هاى پستى، پيام هاى جديد به صورت خودكار به مشتركين ارسال مى شود، در حالى كه عضو انجمن نياز به مراجعه به وب سايت و چك كردن

دارد، اما بازديد و شركت در انجمن ها به طور معمول نياز به هيچ نرم افزار اضافى فراتر از مرورگر وب ندارد.

براى پست جديد دارد. تفاوت اصلى بين گروههاى خبرى و انجمن ها اين است گروه خبرى نياز به نرم افزار اضافى

<u> 234ع</u>

**3-42/24/1/5/2**

**نكته**

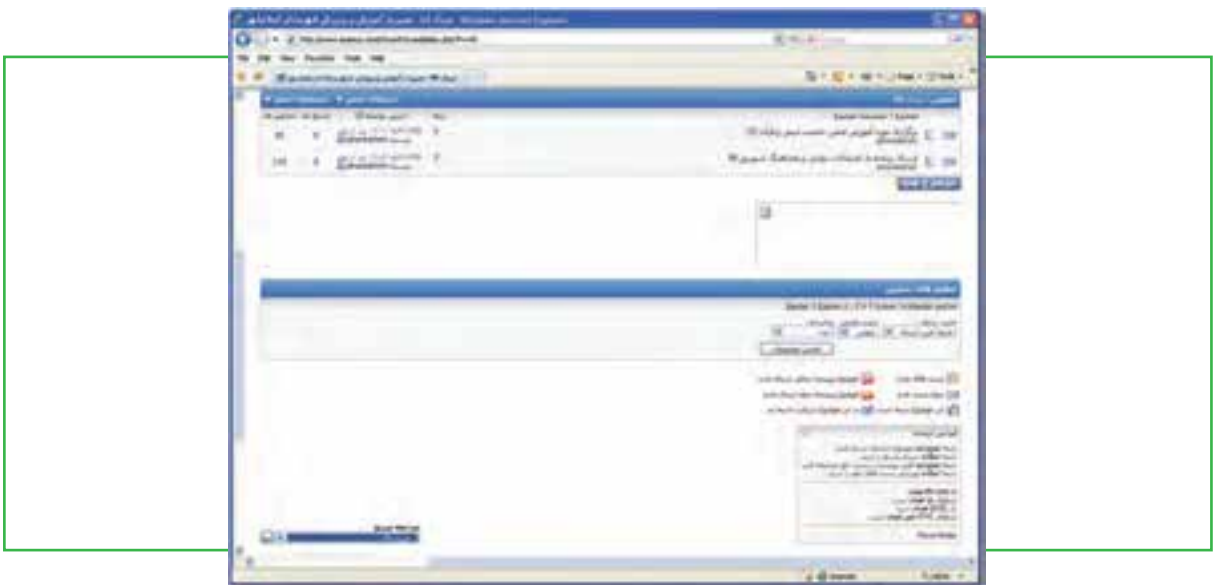

**شكل 10-41 نمونه اى از صفحه يك انجمن**

**نكته** ویکی یک نوع سایت وب است که در آن تمام کاربران این اجازه را دارند که (بخشی از) صفحات سایت را ويرايش كنند، صفحات جديد ايجاد نمايند و حتى صفحات موجود را حذف كنند. با استفاده از اين ويژگى، کاربران مي توانند به سرعت و بدون نياز به دانش فني خاص، درباره موضوعات مختلف صفحاتي را ايجاد کنند و با کمک کاربران دیگر آنها را به مرور زمان کامل کنند. در یک سیستم ویکی، از تمام تغییرات ایجاد شده توسط کاربران، یک نسخه پشتیبان نگاه داشته می شود تا در صورت بروز اشتباه و یا هرگونه خرابکاری در محتوای یک **ويكى، بتوان به راحتى يك نسخه سالم را جايگزين آن كرد.**

در خاتمه بايد به اين موضوع اشاره كرد كه براى تبادل پيام، روش هاى زنده و سريع تر ديگرى نيز وجود دارد كه شما مى توانيد با استفاده از آنها با ديگران ارتباط برقرار نماييد. به عنوان مثال، با استفاده از پيام رسان ياهو<sup>\</sup> كه يكى از پرطرفدارترين سايت ها براى گفتگو و چت مى باشد، مى توانيد با دوستان خود يا افراد ديگرى در آن سوى دنيا حرف بزنيد، صداى آنها را بشنويد و حتى خودشان را هم ببينيد. به عبارت ديگر، عملكرد تالارهاى گفتگو مى تواند به صورت آنلاين (تالارهاى چت) يا آفلاين (انجمن ها) باشد.

فصل

دهم

**مطالعه آزاد- انجمن يا فروم چيست؟** فروم يا انجمن اينترنتى، سايت بحث و گفتگو آنلاين است. آن را معادل مدرن تابلو اعلانات سنتى و منشأ تكامل تكنولوژيكى سيستم بولتن بورد مى دانند. از نقطه نظر تكنولوژيكى، انجمن ها برنامه هاى كاربردى وب مديريت توليد محتوا توسط كاربر هستند.

#### **تاريخچه**

انجمنهاى اينترنتي رامى توان به عنوان نسخه وب از ليست پستى گروه خبرى و يا الكترونيكى برشمرد (كه بسيارى از آنها به نام يوزنت بودند) كه به مردم اجازه ارسال پيام و نظر در مورد پيام هاى ديگر مى داد. بعدها تحولاتى مانند گروههاى خبرى متفاوت و يا ليست هاى فردى، ارائه بيش از يك فروم، اختصاص فروم به يك موضوع خاص، به وقوع پيوست. انجمنهاى اينترنتى در اكثر كشور ها شايع هستند. بسته هاى نرم افزارى انجمن ساز به طور گسترده در اينترنت در دسترس بوده و در انواع مختلف زبان هاى برنامه نويسى از جمله PHP ، Perl ، Java نوشته شده اند. پيكربندى و سوابق پست ها مى توانند در فايلهاى متنى يا در پايگاه داده ذخيره شود. هر يك از آنها ويژگى هاى مختلف ارائه مى دهد، از ابتدايى ترين، تا ارائه بسته هاى پيشرفته تر ، ارائه پشتيبانى چند رسانه اى ها و كد هاى قالب بندى شده (كه معمولا به عنوان BBCode شناخته مى شوند). **ثبت نام و يا گمنام ماندن**

اغلب انجمن هاى اينترنتي نياز به ثبت نام براى ارسال نظر دارند. فرأيند ثبت نام معمولا شامل تعيين نام كاربرى (نام مستعار) ، رمز عبور ، پست الكترونيكي و اعتبار سنجي از طريق كپچا(تصوير يا متنى كه تنها توسط انسان قابل شناسايى است). **قوانين و سياست هاى انجمن**

انجمن ها توسط مجموعه اى از افراد اداره مى شوند ، جمعى به عنوان اعضاى آن هستند و افرادى به عنوان مديران و تعديل كننده ها، كه وظيفه تعمير و نگهدارى فنى آن را به عهده دارند. اكثر انجمن ها ليستى از قوانين، شرح خواسته ها، هدف ها و رهنمودهاى سازندگان اَن به عنوان سياست انجمن دارند. معمولا بخش پرسش و پاسخ كه حاوى مطالب

و اطلاعات اساسى براى اعضاى جديد و كسانى كه هنوز با اصول استفاده از فروم آشنا نيستند، نيز وجود دارد. ً هنگامی که قوانین شکسته می شود معمولا چند مرحله در نظر گرفته شده است. اولین مرحله هشدار است که معمولا به شكل يك پيام خصوصى داده مى شود. پس از آن، اگر دوباره قانون ناديده گرفته شد و اخطارها كارا نبود، عضو براى چند روز از تالار گفتگو تبعيد مى شود كه مسدود كردن دسترسى فردى را به سايت يا بن شدن ناميده مى شود. اگر مجرم پس از طى حكم صادره اقدام به تكرار جرم كند، دوباره براى زمانى بن مى شود. آزار و اذيت مداوم سايت، در نهايت به منع دائم ختم ميشود. با اين حال، در بيشتر موارد به سادگى به اين معنى است كه اين حساب قفل شده

است. در موارد شدید که در آن مجرم - پس از اینکه برای همیشه ممنوع شد- با ایجاد یک حساب دیگر، همچنان به آزار و اذیت سایت ادامه داد، مدیران اقدام به ممنوعیت IP( شماره منحصر به فرد کامپیوتر خاطی( می کنند. که اگر IP استاتیک (تغییر ناپذیر) باشد، دسترسی به سایت از طریق کامپیوتر مجرم جلوگیری می شود. در برخی از شرایط افراطی، محدوده IP یک کشور ممنوع می گردد که معمولا بدلیل مسایل سیاسی است. مطالب تخطی شده از قوانین معمولا حذف می شود. به عبارت دیگر گاهی اوقات آن را قفل می کنند تا مدیران تصمیم بگیرند که آیا آن را باز کنند یا نه. **ارسال های دوباره**

یکی از معمول ترین اشتباهات در انجمن های اینترنتی این است که یک مطلب دوبار یا چند بار ارسال می شود. اعضا گاهی اوقات نسخه ای از یک مطلب که فقط کمی متفاوت است را دوباره ارسال می کنند. به ویژه در انجمن هایی که در آنها مجاز به ویرایش پست های قبلی خود نباشید. ارسال چند پست به جای ویرایش پست های قبلی می تواند به طور مصنوعی تعداد نوشته های کاربران انجمن را زیاد کند. ارسال چند پست مشابه می تواند غیر عمدی باشد. مثال مرورگر کاربر ممکن است با وجود اینکه ارسال پست انجام شده پیام خطا نمایش دهد. یا به دلیل کندی سرعت اینترنت ممکن است کاربر بارها و بارها دکمه ارسال را فشار دهد.

#### **ساختار انجمن**

فروم شامل یک ساختار مانند درخت دایرکتوری حاوی مباحث متناهی (معمولا موضوعات) و جزئیات آنها در داخل پست ها می باشد. به طور منطقی، انجمن ها حاوی مجموعه متناهی از مباحث عمومی و سازمان یافته هستند )معموال با یکی از موضوع اصلی و به روزرسانی آن توسط یک گروه که به عنوان اعضا شناخته می شوند، و توسط یک گروه دیگر که به عنوان مدیر شناخته می شوند، اداره می شود(.

#### **گروه های کاربری**

انجمن ها بازدید کننده ها و اعضاء را به گروه هایی دسته بندی می کنند. امتیازات و حقوق دسترسی نیز بر اساس این گروه ها داده می شود. کاربر یک فروم می تواند بر اساس تعداد پست ها، به طور خودکار به یک گروه کاربری ً با امتیاز بیشتر منتقل شود، البته بر اساس معیار های تعیین شده توسط مدیر. کاربر ثبت نام نکرده در سایت، معموال به عنوان مهمان و یا بازدید کننده شناخته می شود. مهمان ها معمولا اجازه دسترسی به توابعی که باعث تغییرات در بایگاه داده یا نقض حریم شخصی کاربران شود را ندارند. مهمان معمولا می تواند به بازدید از مطالب انجمن یا استفاده از ویژگیهایی از قبیل خواندن بدون مارک بپردازد. اما گاهی هم مدیران برای بازدید کنندگان انجمن، حق مشاهده مطالب را نیز قائل نمی شوند.

**مشارکت الکترونیکی**

مدير فروم، تعدادى از كاربران (و يا كاركنان) فروم هستند كه اجازه دسترسى كامل به پست و تاپيك همه اعضاء به منظور نظارت بر بحث (شبيه به داورى) و نيز تميز نگه داشتن فروم (خنثى سازى اسپم ها و غيره)، را دارند. از آنجا كه <sup>ا</sup>نها دسترسى به همه پست و تاپيک هاى را در محدوده مسئوليت خود دارند، معمولا با صاحب سايت ارتباط نزديکى دارند. مديران انجمن نيز وظيفه پاسخ گويى به نگرانى هاى كاربران در مورد فروم، سوالات عمومى و شكايات خاص را دارند. ممكن است مديران درجاتى مخصوص به خود را داشته باشند. ممكن است برخى امتياز دسترسى به فقط يك موضوع و يا بخش خاص را داشته باشند. در حالى كه ديگران ممكن است اجازه دسترسى به هر نقطه اى را داشته باشند. برخى امتيازات مشترك مديران عبارتند از:حذف ، ادغام ، جابجايى ، و تقسيم پست ها و موضوعات ، قفل كردن، تغيير نام ، انحلال ، تعليق ، لغو ممنوعيت، هشدار به عضو و يا اضافه كردن ، ويرايش ، حذف نظر سنجى. **مدير كل**

مديران كل، جزئيات فنى مورد نياز براى اجراى سايت را مديريت مى كند. به اين ترتيب، آنها مى توانند كاربران را به مديران انجمن ارتقاء درجه (و يا تنزل رتبه دادن) دهند. مديريت قوانين و ايجاد بخش و زير بخش هاى انجمن، و همچنين انجام هر گونه عمليات بانك اطلاعاتى (پشتيبان گيرى پايگاه داده و غيره) از وظايف آنهاست. Admin ها اغلب نيز به عنوان مدير نيز عمل مى كنند. همچنين Admin ها مى توانند ظاهر فروم را تغيير دهند. **پست**

پست پيامى است كه توسط كاربر اسال شده و داراى بلوكى است كه حاوى جزييات كاربر و تاريخ و زمان ارسال مى باشد. كاربران معمولا مجاز به ويرايش يا حذف پست هاى خودشان هستند. پست ها در موضوعات ، جايى كه آنها درون جعبه اى با عنوان يكى پس از ديگرى ظاهر مى شوند، وجود دارند. اولين پست به عنوان موضوع شروع مى شود و اين ممكن است به نام آغازگر تاپيك و يا پست اصلى باشد. پست هايى كه در دنبال پست اصلى هستند براى ادامه بحث و گفتگو درباره آن موضوع است و يا واكنش نسبت به پاسخ هاى ديگر. در انجمن هاى فارسى، راه كلاسيك براى نشان

دادن اطلاعات مربوط به عضو مانند نام و آواتار، ستون باريك با عرض ثابت در سمت راست آن پست مى باشد. بست ها معمولا بايد داراي حداقلي باشند كه اغلب پيامي با طول حداقل ١٠ كاراكتر است. همواره در حد بالايي نيز وجود دارد اما به ندرت به آن مى رسد مثلا 10،000 ، 20،000 ، 30،000 يا 50،000 كاراكتر. بيشترين انجمن ها تعداد پست هاى اعضا را پيگيرى مى كنند. كاربران با تعداد پست بيشتر، اغلب داراى اعتبار بيشترى نسبت به اعضاى با تعداد پست كمتر هستند. با اين حال ، بعضى از انجمن ها اين ويژگى را غير فعال مى كنند تا تاكيد بر كميت بيش از كيفيت اطلاعات را كاهش دهند.

**مدير**

**موضوع**

موضوع مجموعه اى از نوشته ها است كه معمولا بطور پيش فرض از قديمى ترين به جديدترين نمايش داده مى شود. گرچه گزينه اى براى نمايش هاى ديگر مى تواند در دسترس باشد. موضوع توسط يك عنوان، توضيحات اضافى كه ممكن است در اين بحث خلاصه در نظر گرفته شده، و پيام هاى ارسال شده تعريف مى شود. موضوع مى توانيد هر تعداد پست داشته باشد. از جمله چندين پست از ارسال كننده اصلى.

هر موضوع در يك بخش وجود دارد و به ترتيب زمانى از جديد ترين به قديمى ترين نمايش داده مى شود. هنگامى كه يك عضو يك موضوع را بوسيله يك پست بروز آورى كرد آن موضوع به ابتداى بخش پرش ميكند. هنگامى كه يك عضو در يك موضوع بدون هيچ دليل پستى اضافه كند تا آن موضوع به بالا برود، آن را به عنوان ضربت يا bumping مى خوانند. بعضى از موضوعات عنوان مهم را دريافت مى كنند. موضوع مهم همواره در مقابل موضوعات عادى ظاهر مى شود. محبوبيت يك موضوع در انجمنها بر اساس پاسخ ها اندازه گيرى مى شود. يعنى بصورت مجموع پست ها منهاى يك مى شمارند. بعضى از انجمن ها نيز بر اساس تعداد مشاهدات موضوع.

# **ويژگى هاى مشترك انجمن ها**

به طور پيش فرض يك فروم، نياز به نرم افزارى دارد كه توانايى ارسال موضوعات و پاسخ ها را داشته باشد. اين نرم افزارها داراى ويژگى هاى مشتركى هستند كه در زير آمده است:

# **پيام خصوصى**

پيام خصوصى ياPM ، پيامى است كه از يك عضو به يك يا چند عضو ديگر ارسال مى شود. توانايى فرستادن يا به اصطلاح كپى كاربنى، گاهى اوقات در دسترس نيست. هنگام ارسال يك كپى كاربنى (cc (، كاربرانى كه به آنها پيغام ارسال شده به طور مستقيم از دريافت كنندگان رونوشت كاربنى آگاه مى شود. پيامهاى خصوصى عموماً براى صحبت هاى شخصى استفاده مى شود.

#### **فايل ضميمه**

فايل ضميمه مى تواند تقريباً هر فايلى باشد. هنگامى كه شخصى فايلى را به همراه يك پست ضميمه مى كند، آن فايل روى سرور انجمن ذخيره مى شود. انجمن ها معمولا محدوديت هاى دقيقى در مورد أنچه مى تواند ضميمه شود اعمال مى كنند مانند اندازه فايل مورد نظر.

#### **BBCode و HTML**

در انجمن ها معمولا اجازه استفاده از  $\rm{HTML}$  (زبان نشانه گذاری ابرمتن) منع مى شود و يا وقتى كه اجازه داده مى شود بطور گسترده بررسى و حذف مى شود. هنگامى كه HTML غير فعال است، كد بنگاه بولتن يا BBCode

 فصل **الكترونيكى**دهم

بطور مثال، معمولا [i] براى فونت مورب مورد استفاده قرار ميگيرد ، [u] براى فونت زير خط دار،[color=value] براى رنگ و [list [براى ليست ها ، و همچنين [img [براى تصاوير و [url [براى پيوندها. بسته به نوع تالار گفتگو ميزبان، مدير سايت مى تواند BBCodes ها را سفارشى و تنظيم كند. **شكلك يا Emoticon** Emoticon و يا شكلك، نماد يا تركيبى از نمادها است كه براى انتقال محتواى عاطفى در پيام كتبى و يا فرم استفاده مى شود. شكلك ها را مى توان توسط ساير اشكال گرافيكى مشابه جايگزين نمود. **نظر سنجى**

اكثر انجمن ها براى بررسى افكار اعضاء سيستم نظر سنجى براى موضوعات در نظر مى گيرند. اغلب نظر سنجى ها نک انتخابی و یا چند انتخابی (معمولا تعداد معین) هستند که هنگام انتخاب گزینه ها، نتایج بصورت خصوصی یا عمومى نمايش داده مى شود. نظرسنجى ها مى توانند تا رسيدن به تاريخ خاص يا در برخى موارد پس از چند روز از ايجاد آن، به پايان برسند. راى كاربران در يك نظر سنجى توسط آمار گرافيكى نمايش داده مى شود. **RSS و اتم**

جايگزين رايج است. BBCode معمولا از تگ مشابه HTML استفاده مى كند كه به جاى <> از براكت مربع [] است.

RSS و اتم اجازه نمايش خلاصه اى از موضوعات و مباحث انجمن را مى دهد. معمولا RSS خلاصه ليست آخرين موضوعات به روز شده در چند بخش فروم و اتم، آخرين پست هاى هر موضوع را نمايش مى دهند.

# **ويژگى هاى ديگر فروم**

ليست چشم پوشى. اين ليست به كاربران اجازه مى دهد تا پست هاى خود را از چشم برخى از كاربرانى كه با آنها مشکل دارند، مخفی کنند. معمولا اعضای داخل لیست چشم پوشی به عنوان دشمن شناخته می شوند. انجمن های اينترنتى اجازه نمايش ليست تمام اعضاى خود را مى دهند. همچنين امكانات جستجو در اين ليست نيز فراهم شده است. بعضى از انجمن ها كاربران بدون پست را جزء ليست اعضاء قرار نمى دهند حتى اگر آنها حساب خود را فعال كرده باشند.

در نسخه هاى جديد برخى از نرم افزارهاى فروم، ويژگى هاى شبكه هاى اجتماعى نيز گنجانده شده است. از جمله گالرى هاى عكس شخصى، سيستم چت.

# **مقايسه فروم با ديگر برنامه هاى وب**

يكى از تفاوتهاى مهم بين انجمن ها و ليست هاى پست الكترونيكى اين است كه در ليست هاى پستى پيام هاى جديد به صورت خودكار به مشتركين ارسال مى شود در حالى كه عضو انجمن نياز به مراجعه به وب سايت و چك كردن تفاوت اصلى بين گروههاى خبرى و انجمن ها اين است گروه خبرى نياز به نرم افزار اضافى دارد اما بازديد و شركت در انجمنها به طور معمول نياز به هيچ نرم افزار اضافى فراتر از مرورگر وب ندارد.

براى پست جديد دارد.

ويكيها، بر خلاف معمول انجمن ها ، به تمام كاربران اجازه ويرايش تمام محتواى خود را مى دهند از جمله پيامهاى ديگر كاربران. اين سطح دستكارى محتوا فقط براى مدير يا مديران اكثر انجمن ها فراهم مى باشد. ويكيها همچنين اجازه ايجاد محتواى ديگر در خارج از صفحات بحث را مى دهند. از سوى ديگر، وبلاگ ها و سيستم هاى مديريت محتوا عمومى تمايل دارند كه تنها چند كاربر منتخب توانايى ايجاد و مديريت محتواى آن را به عهده بگيرند، اگر چه بسيارى به ساير كاربران اجازه بيان نظرات خود را مى دهند. در انجمن ها بر خلاف اتاق هاى چت براى ارسال پيام لازم نيست بطور همزمان آنلاين باشيد. پيامهاى ارسال شده به انجمن ها و يا يوزنت براى هر زمان در دسترس است حال اينكه در اتاق هاى چت چنين نيست.

**34 3**

#### **خلاصه فصل**

كاربران رايانه و اينترنت، با يادگيرى مفاهيم مقدماتى و پايه رايانه و اينترنت و توجه به نحوه ايجاد ارتباطات ايمن، قادر خواهند بود به صورت عملى در وب مشاركت داشته و نقش يك شهروند الكترونيكى را ايفاء نمايند. به عبارت ديگر، كاربرى كه قادر باشد فرم هاى آنلاين را به درستى پر كرده و ارسال كند، در وب نيازهايش را جستجو نمايد، با پست الكترونيكى كار كند و مشكلات ساده رايانه خود را برطرف نمايد، فرقى ندارد كه در چه حوزه اى وارد مى شود. براى اين كاربر، كار با سايت هاى خبرى، ثبت نام در پر داخت ماليات، استفاده از خدمات بانكدارى الكترونيكى، خريد اينترنتى، رزرو بليط سفر، ثبت نام در دوره هاى آموزشى، پر كردن فرم هاى استخدام، عضويت در يك گروه مباحثه يا انجام امور تجارى از نقطه نظر فنى تفاوتى ندارد. در نتيجه، نيازى نيست در همه ى زمينه هاى مشاركتى در اينترنت تمرين كرده باشد يا قبلاً آنها را بصورت مثال ديده باشد. تا چند سال پيش، قبض هاى مصرفى مختلف نظير تلفن، برق، آب، گاز، تلفن همراه، ماليات، عوارض شهردارى، عوارض خودرو، به صورت سنتى توزيع و پرداخت مى شد كه اين امر هزينه هاى سنگينى را براى دستگاه ها و مصرف كنندگان در پى داشت. اما امروزه علاوه بر آگاهى الكترونيكى شهروندان از ميزان هزينه هاى قبض خود، پرداخت الكترونيكى هم با داشتن شناسه قبض و شناسه پرداخت، به روشهاى مختلف امكانپذير است. پرداخت الكترونيكى قبوض از طريق هاى اينترنت، تلفنبانك، پيامك بانك ( SMS بانك)،همراه بانك (موبايل بانك)، پايانههاى خودپرداز (ATM (، پايانههاىpos فروشگاهى، سايت اينترنتى پرداخت شتابى قبوضميسر است.

خريد اينترنتى بليط هاى مسافرت و رزرو آنلاين هتل، يكى از مهمترين دستاوردهاى اينترنت و دنياى مجازى بوده است. امروزه مى توان با تعيين مقصد سفر و جستجوى محل اقامت، تنها با چند كليك مسافرت خود را برنامه ريزى كرده و امكانات آنرا مهيا نمود.

درتجارت الكترونيكى، بعضى محصولات، مانند كتاب و CD، براحتى خريد و فروش مى شوند در حاليكهاين موضوع در مورد برخى محصولات ديگر مانند ميوه و سبزيجات تازه مصداق ندارد. دليل اين امر به نحوه مواجهه ما به كالاهاى مختلف بر مى گردد.

آموزش و حوزه هاى مربوط به آن يكى از مناسب ترين بسترها براى رشد و توسعه فناورى اطلاعات و بكارگيرى عملى مشاركت شهروندان الكترونيكي مى باشد.

گروه هاى مورد علاقه، اجتماع افرادى است كه به صورت آنلاين يا آفلاين، درباره موضوعات خاصى باهم به تبادل نظر مى پردازند. در اين گروه ها، افراد نقش هاى متفاوتى دارند، برخى فقط به نظاره پرداخته و از اطلاعات استفاده مى كنند، برخى به تقويت و اشتراك منابع و اطلاعات مى پردازند، برخى در ايجاد گروه فعاليت مى نمايند، برخى به نقد ديدگاه ها مى پردازند.

#### **فعاليت كارگاهى**

-1به سايت شهردارى شهر خود برويد. چه خدماتى بصورت آنلاين ارايه شده است؟ -2سايت هاى بانك ملى ايران و بانك صادرات ايران را در مورد خدمات بانكدارى اينترنتى و پرداخت قبوض از طريق اينترنتى با يكديگر مقايسه كنيد. -3به نظر شما عنصر بسيار مهم و كليدى در يك فروشگاه اينترنتى چيست؟ -4چند فروشگاه اينترنتى را در ايران جستجو كنيد و امكانات پرداخت آنها را با يكديگر مقايسه نماييد. -5آموزش مجازى در ايران چگونه ارايه مى شود؟ از طريق جستجوى اينترنتى پاسخ دهيد. -6آيا مى توانيد با استفاده از خدمات گوگل، براى كلاس خود يك گروه مباحثه علمى رايانه راه اندازى نماييد؟ -7يك تحقيق كوتاه درباره تاريخچه Messenger Yahoo به كلاس ارايه دهيد. -8بوسيله سرويس دهنده هاى رايگان وبلاگ، يك وبلاگ شخصى براى خود ايجاد كنيد.

# **خودآزمايى**

-1روش هاى مختلف پرداخت قبوض را نام ببريد. -2مهمترين عناصر يك قبض در هنگام پرداخت چيست؟ -3گروه هاى مورد علاقه به چند دسته تقسيم مى شوند و چه تفاوتى با هم دارند؟

> فصل **3-42/24/1/5/2 شهروند الكترونيكى**دهم

#### **منابع**

[1] موحدى صفت، محمدرضا و يمقانى، محمدرضا (1387). مبانى رايانه (فنى و حرفه اى- گروه درسى كامپيوتر). چاپ چهارم. تهران: انتشارات فاطمى. [2] سيف الهى، سعيد و ممتحنى، ويدا (1387). مبانى علم رايانه (نظرى). چاپ هشتم. تهران: انتشارات شركت چاپ و نشر كتابهاى درسى ايران. [3] نانگير، محمدرضا و حسينى، سيد حسين (1387). مفاهيم پايهفناورىاطلاعات. چاپهشتم. تهران: انتشاراتخانيران. [4] استالينگ، ويليام. ترجمه : دكتر حسين پدرام (1384). سيستمهاى عامل. چاپ سوم. اصفهان: انتشارات شيخ بهايى. [5] شكرريز، محمدرضا و عباسى، محمدعلى(1388). مبانى و كاربرد رايانه (فنى و حرفه اى- كليه گروه ها). چاپ اول. تهران: انتشارات مدرسه. [6] سبزعلى گل، مجيد و موسوى، سيدعلى (1387). مبانى و فناورى كامپيوتر. چاپ اول. تهران : انتشارات صفار.

[7] J. P. Tremblay, R. B. Bunt, Introduction to Computer Science : An Algorithmic Approach, New York: Mc Graw-Hill,  $\cdots$ 

[A] G. F. Wetzel, W. G. Bulgern, Pascal and Algorithms, Chicago: Science Research Associates, 19AV.

[9] P. M. Heathcote, Computing, London: DP publication,  $\gamma \cdot \gamma$ .

[10] Brian K. Williams, Stacey Sawyer, Using Information Technology, New York: Mc  $Graw-Hill, Y''$